<span id="page-0-0"></span>BIO2150 Biostatistikk og studiedesign

## **Oppgaver i R**

Det anbefales at studentene på egenhånd utfører oppgave for å få økt trening i å bruke R. Oppgavene blir gjennomgått på forelesningene og danner basis for den kunnskapen som dere trenger for bl.a. å kunne skrive resultatene fra laboppgavene.

#### Innholdsfortegnelse:

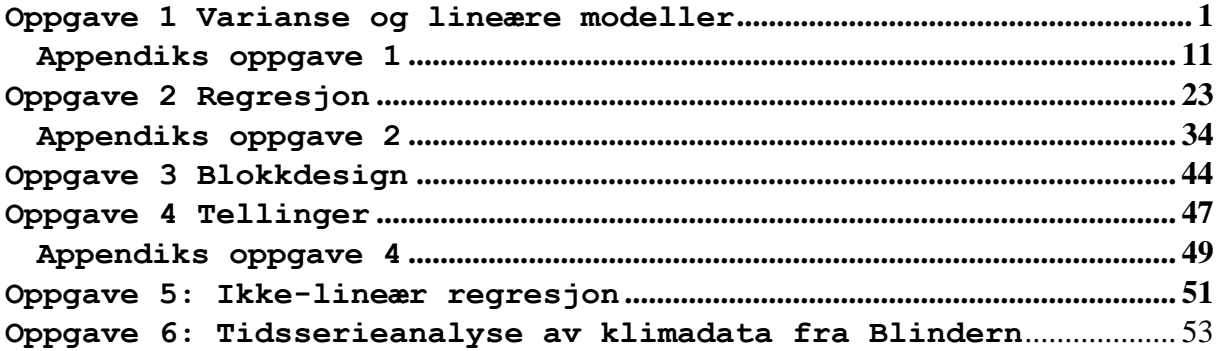

# **Oppgave 1 Varianse og lineære modeller**

*Eksperiment*: Du arbeider i et firma som skal selge nye gjødselblandinger brukt i dyrking av korn. Det utføres et feltforsøk hvor effekten av tre gjødseltyper (FERTIL 1, 2 og 3) på avlingen (YIELD) undersøkes. Det er ti forsøksfelt (ekssperimentelle enheter) for hver gjødseltype og de 30 feltene høstes og avlingen i tonn for hvert felt bestemmes. Er det signifikante forskjeller mellom effekten av gjødseltypene FERTIL 1, 2 og 3 ? Hvilken gjødseltype vil du anbefale som gir størst avling ? Vi skal undersøke i hvilken grad FERTIL kan forklare variasjonen i datasettet. Datasett fra: Grafen, A. & Hails, R.: *Modern statistics for the life sciences*. Oxford University Press 2003

#### **Modell: YIELD~FERTIL + error**

Responsvariabel ~ Forklaringsvariabel, og ~ betyr modellert  $77<sub>2</sub>$ 

**#Last inn datafil oppg1.txt inn i R vi internett eller lokal server: oppg1< read.table("http://www.mn.uio.no/bio/tjenester/kunnskap/plantefys/matematik k/oppg1.txt",header=T)**  eller: **oppg1<-read.table("//platon/bio-kurs/bio2150/R/oppg1.txt",header=T) attach(oppg1) names(oppg1) #angir navnene til et objekt** [1] "FERTIL" "YIELD"

Først må man sjekke datasettet. Oppsummering datasettet angir minimums- og maksimumsverdi, gjennomsnitt og median, 1. og 3. kvartil. **summary(oppg1)**  FERTIL YIELD F1:10 Min. :3.070 F2:10 1st Qu.:3.828 F3:10 Median :4.540 Mean : 4.644 3rd Qu.:5.048 Max. :7.140 Man kan se på strukturen til datasettet med **str(oppg1)**. Vi kan se hvilke klasser et objekt har: **sapply(oppg1,class)**  FERTIL YIELD "factor" "numeric" FERTIL er en faktorvariabel (prediktor, forklaringsvariabel, uavhengig variabel) med tre nivåer med ialt 30 eksperimentelle enheter (forsøksenheter). YIELD er responsvariabel (avhengig variabel). **dim(oppg1)**  [1] 30 2 De 11 første dataene i datasettet, men genrelt gir **head(oppg1)** de 6 første verdiene i objekt. **oppg1[1:11,]**  FERTIL YIELD 1 F1 6.27 2 F1 5.36 3 F1 6.39 4 F1 4.85<br>5 F1 5.99 5 F1 5.99 6 F1 7.14<br>7 F1 5.08 7 F1 5.08<br>8 F1 4.07 8 F1 4.07<br>9 F1 4.35 9 F1 4.35<br>10 F1 4.95 10 F1 4.95<br>11 F2 3.07  $F2 \t3.07$ Generelt kan vi se hva som står i en kolonne ved **oppg1\$YIELD oppg1[["YIELD"]]** eller **oppg1[,"YIELD"]** som gir samme resultat. \$ brukes for å angi et element i et objekt, og klammeparentes [] brukes for å angi hvilke elementer man har i en vektor eller matrise. **#Et boksplot av data par(bg="lightyellow") plot(FERTIL,YIELD,col="red",xlab="Gjødseltype",ylab="Yield per** 

**plot (tonn)",data=oppg1)** 

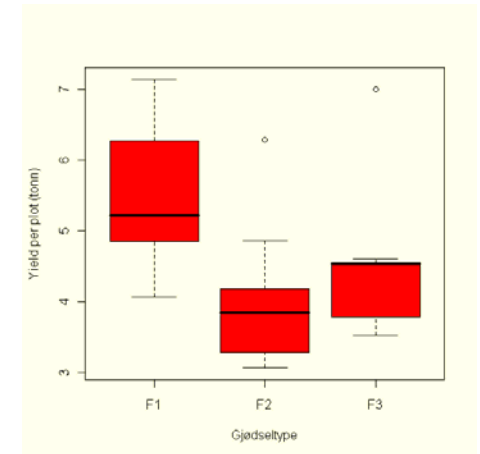

Boksplot viser median (svart strek midt i boksen=50% persentil). Boksen omfatter 1. og 3. kvartil (interkvartilområde=25%-75% persentil). Værhår (vertikal prikket strek) omfatter måleverdier som ligger 1.5 ganger interkvartilavstanden. Utliggere er observasjoner som ligger utenfor 1.5 ganger interkvartilavstanden. For en normalfordeling vil medianen ligge omtrent midt i boksen og værhårene går omtrent like langt ut på begge sider av boksen. Kommandoen **notch=T** (hakk, innskjæring,Notchplot) viser et hakk eller innsnitt for 95% konfidensintervallet rundt median, og hvis de to innsnittene ikke overlapper så er medianverdiene signifikant forskjellig. Hvis innhakkene ikke overlapper hverandre er medianene signifikant forskjellig på 5% nivå.

Her er en annen måte hvor datapunktene vises samtidig: **par(bg="lightyellow") boxplot(YIELD~FERTIL,col="lightgreen",xlab="Gjødseltype",ylab= "Yield per plot (tonn)", outline=F,data=oppg1) #bruker jitter for å spre punktene points(jitter(as.numeric(oppg1\$FERTIL)),oppg1\$YIELD,col="red", pch=16)** 

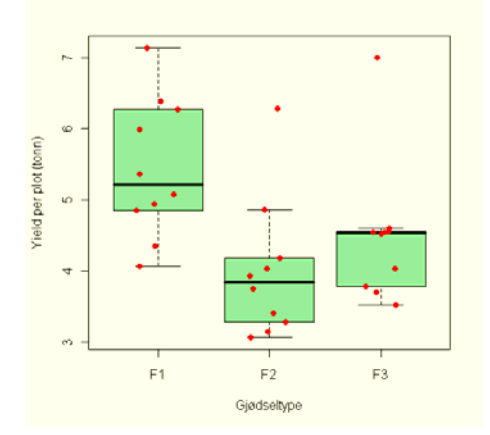

**#Ser på design til eksperimentet plot.design (oppg1,col=2,lwd=3)** 

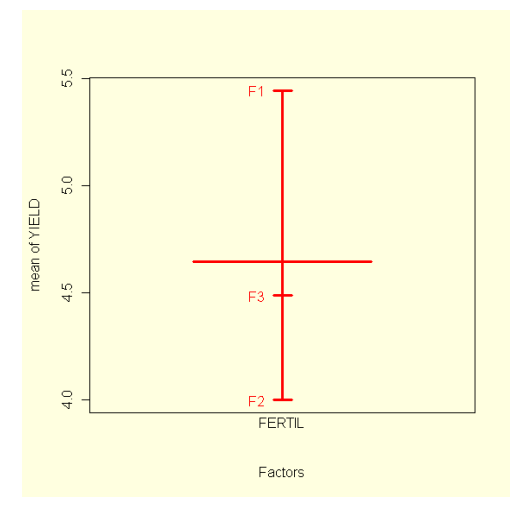

```
#Sjekking av data, finn antall måledata
n<-length(YIELD) 
n 
[1] 30 
#Finn antall nivåer av faktoren FERTIL
levels(FERTIL) 
[1] "F1" "F2" "F3"
```

```
I vårt tilfelle hvor faktorene er angitt med 
bokstavkombinasjoner er det greit, men i noen tilfeller er 
faktorene kodet som tall. Da må man gi beskjed til R om at 
variabelen er en faktor ved å angi variabelnavnet på nytt som 
en faktor for eksempel 
FERTIL<-factor(FERTIL). 
#Er FERTIL en faktor ? 
is.factor(FERTIL) 
[1] TRUE 
#Finner forventet verdi (stormiddeltallet (M)) til YIELD 
mean(YIELD) 
[1] 4.643667 
#Finn variansen til YIELD 
var(YIELD) 
[1] 1.256721 
#Gi et sammendrag av dataene 
summary(oppg1) 
 FERTIL YIELD 
  F1:10 Min. :3.070 
  F2:10 1st Qu.:3.828 
 F3:10 Median :4.540 
        Mean : 4.644
         3rd Qu.:5.048 
        Max. :7.140
#Spredningen på dataene største og minste
range(YIELD) 
[1] 3.07 7.14 
#Lag et histogram av YIELD 
hist(YIELD,col="red")
```
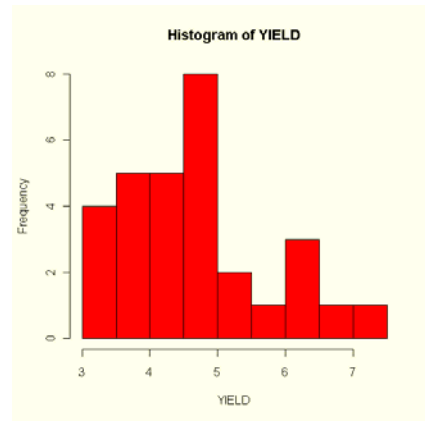

**#histogram sannsynlighetstetthet hist(YIELD,prob=T,col=2) lines(density(YIELD),col=3,lwd=3)** 

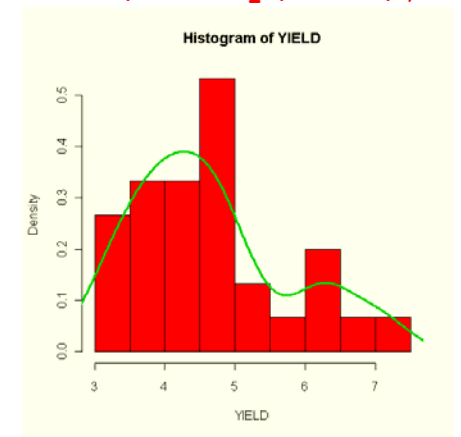

Allerede nå kan vi se avvik skjevfordelte data

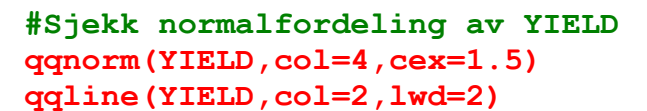

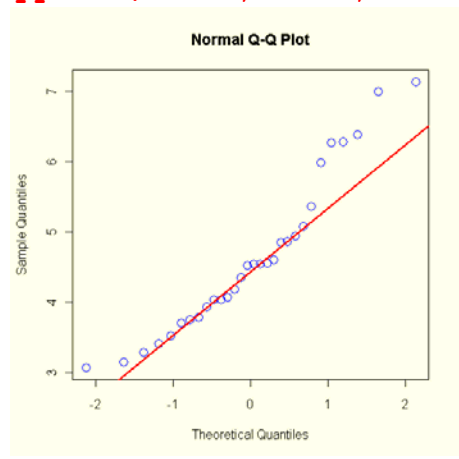

Vi ser at datapunktene ligger på en bueform og det gjenspeiles også i histogrammet som skjevfordeling (skew).

## **ANOVA**

**#Anovamodell** 

#### **summary(aov(YIELD~FERTIL))**

Df Sum Sq Mean Sq F value Pr(>F) FERTIL 2 10.8227 5.4114 5.7024 0.008594 \*\* Residuals 27 25.6221 0.9490 --- Signif. codes: 0 '\*\*\*' 0.001 '\*\*' 0.01 '\*' 0.05 '.' 0.1 ' ' 1

Vi har for kvadratsummene: SST= SSF+SSE 36.4449= 10.8227 + 25.6221 Middelkvadratsummen (Mean Sq) er kvadratsummen (Sum Sq) dividert på antall frihetsgrader.

F-verdien er forholdet mellom middelkvadratene: F=FMS/EMS= 5.4114/0.9490= 5.7024 Er denne F-verdien signifikant ? Vi sammenligner med den kritiske verdien av **F** for p=0.05 dvs. 0.95, og henholdsvis 2 og 27 frihetsgrader. Nullhypotsen (H<sub>0</sub>) om at det ikke er noen forskjell forkastes. Konklusjon:det er signifikante forskjeller i effekten av gjødseltype, gjødseltype forklarer variasjon i biomasse (YIELD). Vi kan også bruke: **anova(lm(YIELD~FERTIL))** 

**#kritisk verdi for F qf(0.95,2,27)**  [1] 3.354131 **#Sannsynligheten for å få F-verdien vi har funnet 1-pf(5.7024,2,27)**  [1] 0.00859422

Sannsynligheten for å få en slik verdi vi fikk hvis forventede verdier (middeltallene, gjennomsnittene) var like er ca. 0.8%, konklusjon det er signifikant forskjell mellom gjødseltypene.

### **Lineær regresjonsmodell**

Den lineære modellen er av type:

#### $y = \beta_0 + \beta_1 x + \varepsilon$

hvor  $β_0$  er intercept og  $β_1$  er stigningskoeffisient i en regresjonsbasert tilnærming. Vi ønsker å finne konfidensintervall for  $\beta_0$  og  $\beta_1$ . Konfidensintervall til parameterestimatene er en god måte å bestemme størrelsen på en effekt. Konfidensintervall er nyttige selv om nullhypotesen ikke blir forkastet. Vi antar at  $\varepsilon \sim N(0,\sigma^2)$  dvs. feilene (residualene) er uavhengige, har lik varianse og er normalfordelt. Modellen er bare en approksimasjon av underliggende realiteter. Vi bruker en-veis ANOVA og fordeler totalvariansen i respons på faktor og error. Generelt betyr lm(YIELD~FERTIL), tilpass en lineære modell av YIELD som funksjon av FERTIL. Den enkleste modellen er **nullmodellen**. Den sier noe om variasjonen i biomasse, men helt uavhengig av gjødseltype. **#Nullmodell mod0<-lm(YIELD~1)** 

```
summary(mod0) 
C<sub>a</sub>11.
lm(formula = YIELD ~ 1)Residuals: 
 Min 1Q Median 3Q Max 
-1.5737 -0.8162 -0.1037 0.4038 2.4963 
Coefficients: 
          Estimate Std. Error t value Pr(>|t|) 
(Intercept) 4.6437 0.2047 22.69 <2e-16 *** 
--- 
Signif. codes: 0 '***' 0.001 '**' 0.01 '*' 0.05 '.' 0.1 ' ' 1 
Residual standard error: 1.121 on 29 degrees of freedom 
Vi ser at nullmodellen gir intercept (\beta_0) som er lik forventet
verdi for alle YIELD, altså stormiddeltallet ("grand mean") 
En ANOVA av nullmodellen: 
anova(mod0) 
Analysis of Variance Table 
Response: YIELD 
        Df Sum Sq Mean Sq F value Pr(>F)
Residuals 29 36.445 1.257 
Vi ser at vi får bare en kvadratsum, og det er 
totalkvadratsummen SST (også kalt SSY nedenfor) 
#Stor modell 
mod1<-lm(YIELD~FERTIL) 
summary(mod1) 
Call: 
aov(formula = YIELD \sim FERTIL)
Residuals: 
    Min 1Q Median 3Q Max 
-1.3750 -0.6715 -0.0720 0.1740 2.5130Coefficients: 
           Estimate Std. Error t value Pr(>|t|) 
(Intercept) 5.4450 0.3081 17.676 2.28e-16 *** 
FERTILF2 -1.4460 0.4357 -3.319 0.00259 ** 
FERTILF3 -0.9580 0.4357 -2.199 0.03663 *
--- 
Signif. codes: 0 '***' 0.001 '**' 0.01 '*' 0.05 '.' 0.1 ' ' 1 
Residual standard error: 0.9742 on 27 degrees of freedom 
Multiple R-Squared: 0.297, Adjusted R-squared: 0.2449 
F-statistic: 5.702 on 2 and 27 DF, p-value: 0.008594 
coef(mod1) #bare koeffisientverdiene i modellen
(Intercept) FERTILF2 FERTILF3 
     5.445 -1.446 -0.958Vi ser at intercept (\beta_0) er lik forventet verdi (middeltallet,
gjennomsnitt) for F1 og at estimatene for F2 og F3 er lik
```
avvikene fra intercept. FERTILF1 blir brukt som referanse og settes lik 0. Det faktornivået som kommer først i alfabetet blir satt lik intercept, altså her F1. Fra p-verdi og Fstatistic konkluderer vi med at det er en forskjell mellom gruppene FERTIL 1,2 og 3. Ved å dividere estimatet på

standardfeilen får man **t-verdien**. Vi kan se bort fra fortegnet på t-verdien siden det er de absolutte forskjellene vi ser på. t-observator (den kritiske verdien for t): **#kritisk verdi for t qt(0.975,27)**  [1] 2.051831 Siden vår tabellverdi er større enn den kritiske verdien for t forkastes nullhypotesen om at det ikke er noen forskjeller mellom F1, F2 og F3. Det er imidlertid bedre å se på sannsynligheten, vi bruker kommandoen **qt** og ganger med 2 siden vi bruker en **to-halet test**: **#Sannsynligheten for å få t-verdier iflg. tabell 2\*pt(-3.319,27)**  [1] 0.002592942 **2\*pt(-2.199,27)**  [1] 0.03662561 Dette er sannsynlighetene du finner i tabellen.

R2 viser hvor mye av variasjonen som forklares av FERTIL, dvs. SSF/SST, dvs. 29.7% av variasjonen **10.8227/36.445**  [1] 0.2969598

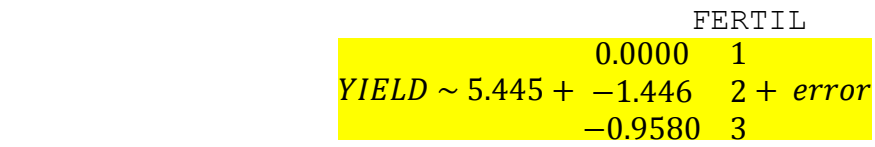

Regner vi ut dette får vi:

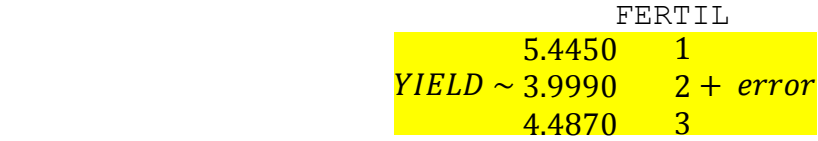

**#Plotter modellen** 

**par(mfrow=c(2,2),bg="lightyellow") plot(mod1,col="blue",lwd=2)** 

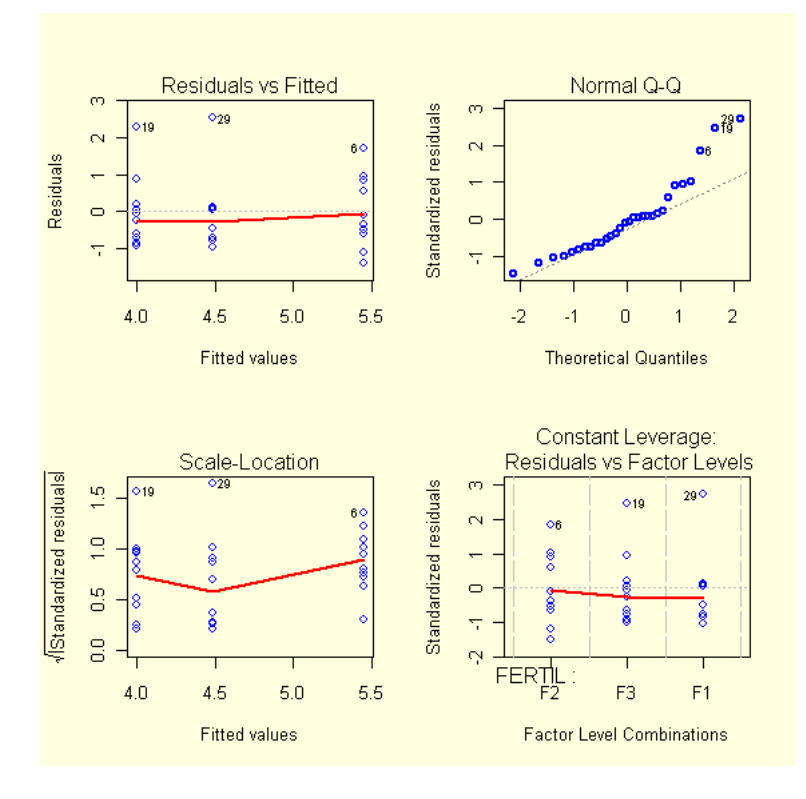

```
Diagnostikk for ANOVA modellen
```
Linære modeller forutsetter residualene (feilene) er normalfordelte, uavhengige og har samme (konstant) varianse. Vi må sjekke for ikke-konstant varianse (**heteroskedastitet**). Må plotte residualer og tilpassete verdier og lage et QQ-plot av residualene, og oppfylles forutsetningene vil punktene bli liggende på omtrent en rett linje. Når data prediktert av modellen plottes mot residualene skal dette gi punkter som ligger tilfeldig uten noe mønster på hver side av den horisontale nullinjen. **qqnorm(residuals(mod1),col=4,cex=1.5, pch=16) qqline(residuals(mod1),col=2,lwd=3) plot(jitter(fitted(mod1)),residuals(mod1),col=4,cex=1.5) abline(h=0,lty=3,col=3,lwd=2) text(fitted(mod1),residuals(mod1),col=2, labels=rownames(oppg1),cex=0.7) #nummer på punktene**

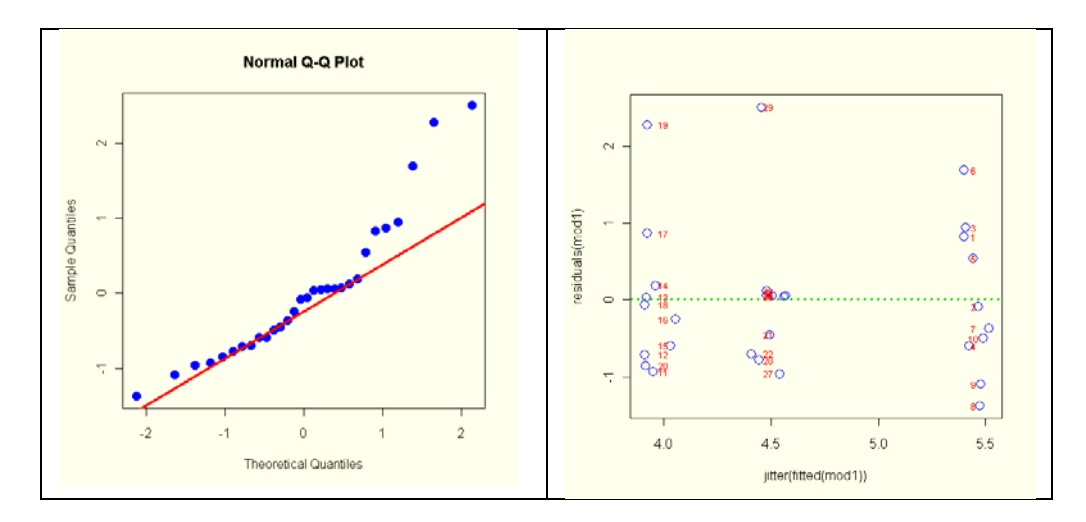

Vi ser at residualene ikke er helt normalfordelte,det blir en "bananform" noe som gjenspeiles i den tidligere kvantilkvantil-testen.

Designmatrisen viser kodingen: **model.matrix(mod1)** 

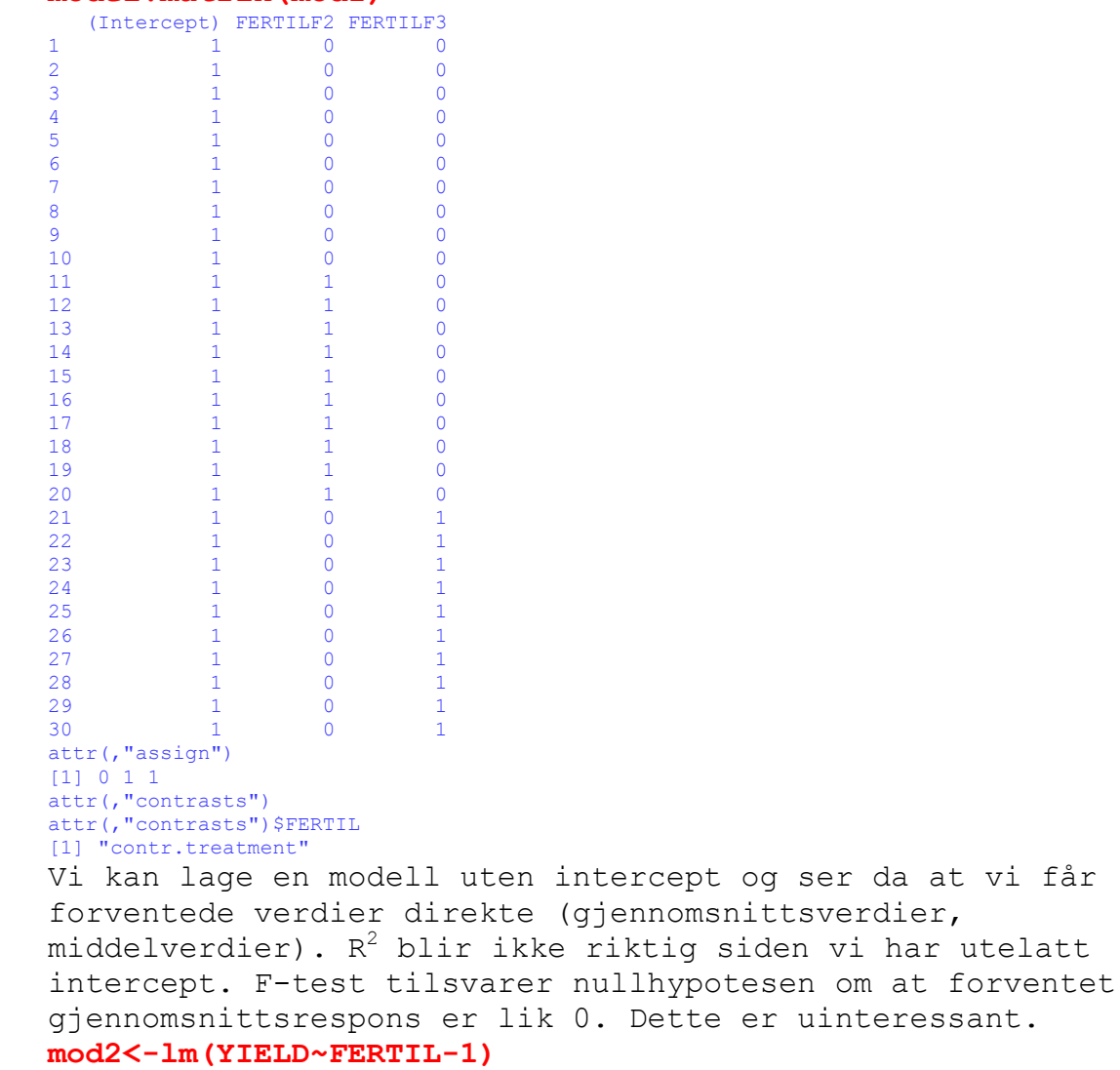

**summary(mod2)** 

at vi får

```
Call: 
lm(formula = YIELD ~ FERTIL - 1)Residuals: 
   Min 1Q Median 3Q Max
-1.3750 -0.6715 -0.0720 0.1740 2.5130Coefficients: 
         Estimate Std. Error t value Pr(>|t|) 
FERTILF1 5.4450 0.3081 17.68 2.28e-16 ***<br>FERTILF2 3.9990 0.3081 12.98 4.02e-13 ***
FERTILF2 3.9990 0.3081 12.98 4.02e-13 ***<br>FERTILF3 4.4870 0.3081 14.57 2.62e-14 ***
                       0.3081 14.57 2.62e-14 ***
--- 
Signif. codes: 0 '***' 0.001 '**' 0.01 '*' 0.05 '.' 0.1 ' ' 1 
Residual standard error: 0.9742 on 27 degrees of freedom 
Multiple R-squared: 0.9625, Adjusted R-squared: 0.9583 
F-statistic: 231 on 3 and 27 DF, p-value: < 2.2e-16
```
Vi kan se hvilke navn på objekter vi får i modellen: **names(mod1)** 

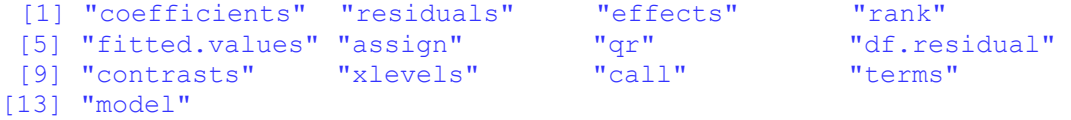

## **Appendiks oppgave 1**

Appendiks1 gir mer utfyllende informasjon om oppgave 1. En annen mulighet til å teste for normalitet er **Shapiro-Wilk test**:

#### **shapiro.test(YIELD)**

 Shapiro-Wilk normality test data: YIELD  $W = 0.9272$ , p-value = 0.04148

Dette gjenspeiler det vi finner i QQ-plottet, om at avvikene fra normalfordelingen er i grenseland for det vi kan tillate. Hvis p<0.05 er ikke dataene normalfordelte, og p må være >0.05 for at vi skal konkludere med normalfordeling.

Homogen varianse er en forutsetning for anova og regresjon og dette kan testes i en **Bartlett test** eller **fligner.test**. Hvis vi bare har to prøver hvor variansene skal sammenlignes bruker vi en Fishers F-test (**var.test**).

### **bartlett.test(YIELD~FERTIL)**

 Bartlett test of homogeneity of variances data: YIELD by FERTIL Bartlett's K-squared =  $2e-04$ , df =  $2$ , p-value = 1

Vi kan konkludere med at variansen er homogen, hvis p<0.05 hadde vi ikke hatt homogen og konstant varianse. Stor p-verdi og vi konkluderer at det er ingen evidens for ikke-konstant varianse

Variansanalyse tester om det er signifikante forskjeller mellom prøver, men angir ikke hvem som er forskjellig fra hvem. Det finnes imidlertid en rekke post-hoc tester som gjør

```
dette bl.a. Tukey's Honestly Significant Difference 
(TukeyHSD()) 
TukeyHSD(aov(YIELD~FERTIL)) 
   Tukey multiple comparisons of means 
     95% family-wise confidence level 
Fit: aov(formula = YIELD ~ FERTIL)$FERTIL 
        diff lwr upr p adj 
F2-F1 -1.446 -2.5261662 -0.3658338 0.0070788 
F3-F1 -0.958 -2.0381662 0.1221662 0.0894812 
F3-F2 0.488 -0.5921662 1.
5681662 0.5102335 
par(bg="lightyellow") 
plot(TukeyHSD(aov(YIELD~FERTIL)))
```
Hvis horisontale streker krysser striplet linje er det ingen signifikant forskjell. Det er signifikant forskjell mellom FERTIL 1 og 2.

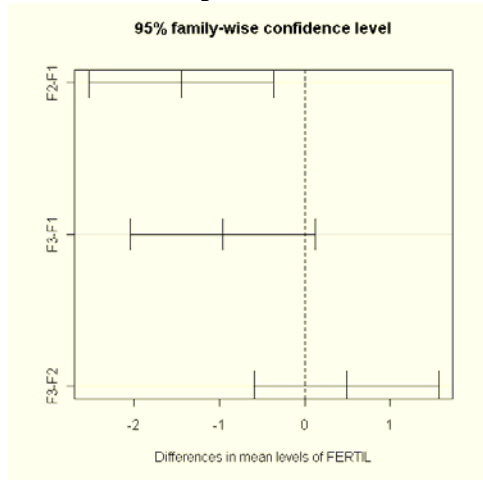

Det går også an å lage seg en funksjon av x funksjon(x) som vi kaller varianse og deretter setter vi inn YIELD i stedet for x i funksjonen og vi ser at vi får samme verdi for variansen som ovenfor

```
variance \{-function(x) \{sum((x-mean(x))^2/(\lambda^2-1))\}varianse(YIELD)
```
[1] 1.256721

Kommandoen **tapply** er nyttig for å finne forventet verdi (middeltall, gjennomsnitt) eller varianse for datasettet:

```
tapply(YIELD,FERTIL,mean) 
  F1 F2 F3
5.445 3.999 4.487 
tapply(YIELD,FERTIL,var) 
F1 F2 F3
0.9525389 0.9442989 0.9500678 
Vi kan sjekke at vi har like mange tall for hver FERTIL: 
tapply(YIELD,FERTIL,length) 
F1 F2 F3 
10 10 10
```
Vi kan plotte både standardavvik (grønn) og standardfeil (rød)( Dahlgaard, P.: *Introductory statistics with R*. 2e. Springer 2008 s. 135):

```
stripchart(YIELD~FERTIL,method="jitter",vert=T,pch=1,cex=2,col
=4)
```

```
m<-tapply(YIELD,FERTIL,mean) 
s<-tapply(YIELD,FERTIL,sd) 
n<-tapply(YIELD,FERTIL,length) 
se<-s/sqrt(n) 
arrows(1:3,m+se,1:3,m-se,angle=90, 
code=3,length=0.1,lwd=2,col=2) 
arrows(1:3,m+s,1:3,m-s,angle=90, 
code=3,length=0.1,lwd=2,col=3) 
points(m,pch=4,cex=2,col=2)
```
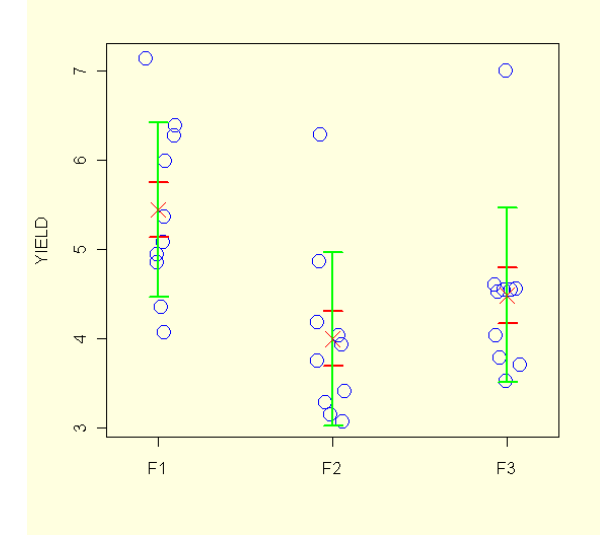

Her vises en annen måte å finne middeltallene for F1, F2 og F3: **mean(YIELD[FERTIL=="F1"])**  [1] 5.445 **mean(YIELD[FERTIL=="F2"])**  [1] 3.999 **mean(YIELD[FERTIL=="F3"])**  [1] 4.487 Vi kan for eksempel se på estimatene til de to første tallene i koeffisientmodellen: **mean(YIELD[FERTIL=="F2"])-mean(YIELD[FERTIL=="F1"])**  [1] -1.446 Tilsvarende for det siste estimatet: **mean(YIELD[FERTIL=="F3"])-mean(YIELD[FERTIL=="F1"])**   $[1] -0.958$ 

Tilsvarende kan man beregne variansen: **varF1<-var(YIELD[FERTIL=="F1"])** 

**varF1**  [1] 0.9525389 **varF2<-var(YIELD[FERTIL=="F2"]) varF2**  [1] 0.9442989 **varF3<-var(YIELD[FERTIL=="F3"]) varF3**  [1] 0.9500678 Hvordan finner man tallene i ANOVA-tabellen ? Finn avvik fra stormiddeltallet (MY): **YIELD-mean(YIELD)**  [1] 1.62633333 0.71633333 1.74633333 0.20633333 1.34633333 2.49633333 [7] 0.43633333 -0.57366667 -0.29366667 0.30633333 -1.57366667 -1.35366667 [13] -0.60366667 -0.45366667 -1.23366667 -0.89366667 0.22633333 -0.70366667 [19] 1.63633333 -1.49366667 -0.60366667 -0.85366667 -0.08366667 -0.09366667 [25] -0.09366667 -0.11366667 -1.11366667 -0.93366667 2.35633333 -0.03366667 Kvadrer avvikene fra stormiddeltallet: **(YIELD-mean(YIELD))^2**  [1] 2.644960111 0.513133444 3.049680111 0.042573444 1.812613444 6.231680111 [7] 0.190386778 0.329093444 0.086240111 0.093840111 2.476426778 1.832413444 [13] 0.364413444 0.205813444 1.521933444 0.798640111 0.051226778 0.495146778 [19] 2.677586778 2.231040111 0.364413444 0.728746778 0.007000111 0.008773444 [25] 0.008773444 0.012920111 1.240253444 0.871733444 5.552306778 0.001133444 Summer de kvadrerte avvikene fra stormiddeltallet og finn SSY: **SSY<-sum((YIELD-mean(YIELD))^2) SSY**  [1] 36.4449 Finn avvikene (MF) fra stormiddeltallet til de enkelte middeltallene for de 3 gjødseltypene: **MF<-tapply(YIELD,FERTIL,mean)-mean(YIELD)**  MF F1 F2 F3 0.8013333 -0.6446667 -0.1566667 Vi deler opp YIELD fordelt på de 3 gjødseltypene: **F1<-YIELD[1:10];F1**  [1] 6.27 5.36 6.39 4.85 5.99 7.14 5.08 4.07 4.35 4.95 **F2<-YIELD[11:20];F2**  [1] 3.07 3.29 4.04 4.19 3.41 3.75 4.87 3.94 6.28 3.15 **F3<-YIELD[21:30];F3**  [1] 4.04 3.79 4.56 4.55 4.55 4.53 3.53 3.71 7.00 4.61 En annen måte å plukke ut en del av et datasett er å bruke kommandoen **subset**. **F1<-subset(YIELD,FERTIL=="F1") #plukker ut F1 F2<-subset(YIELD,FERTIL=="F2") #plukker ut F2 F3<-subset(YIELD,FERTIL=="F3") #plukker ut F3**  Beregn avvik av YIELD fra gjennomsnittsverdiene for de 3 gjødseltypene: FY, her fordelt på F1, F2 og F3 **FY1<-F1-mean(F1);FY1**   $[1]$  0.825 -0.085 0.945 -0.595 0.545 1.695 -0.365 -1.375 -1.095 -0.495 **FY2<-F2-mean(F2);FY2**  [1] -0.929 -0.709 0.041 0.191 -0.589 -0.249 0.871 -0.059 2.281 -0.849 **FY3<-F3-mean(F3);FY3**  [1] -0.447 -0.697 0.073 0.063 0.063 0.043 -0.957 -0.777 2.513 0.123

Beregn feilkvadratsummen SSE (kobler sammen vektorene FY1,FY2,FY3):

#### **FY<-c(FY1,FY2,FY3);FY**

[1]  $0.825 -0.085$   $0.945 -0.595$   $0.545$   $1.695 -0.365 -1.375 -1.095 -0.495$ [11] -0.929 -0.709 0.041 0.191 -0.589 -0.249 0.871 -0.059 2.281 -0.849 [21] -0.447 -0.697 0.0 73 0.063 0.063 0.043 -0.957 -0.777 2.513 0.123 **SSE<-sum(FY^2);SSE**  [1] 25.62215

Hvis vi nå samler alle dataene vi har fått i en tabell:

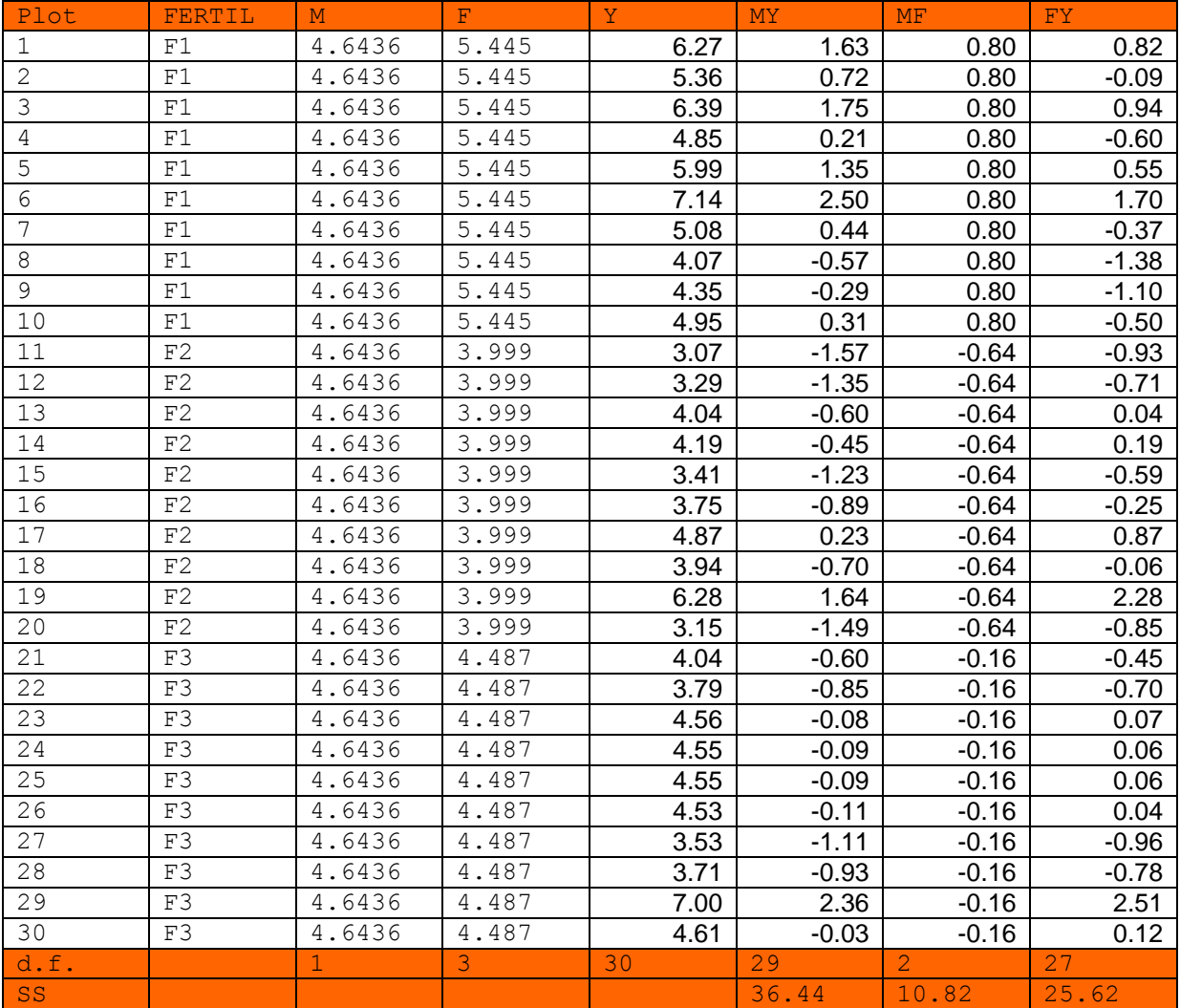

SSY (36.44) = SSF (10.82) + SSE (25.62)

Her er et eksempel på hvordan datasettet kan splittes på de enkelte faktorene. Den lager en liste med vektorer med basis til nivåene til en faktor: **sy<-split(YIELD,FERTIL);sy**   $SFI$ [1] 6.27 5.36 6.39 4.85 5.99 7.14 5.08 4.07 4.35 4.95

```
SF2 [1] 3.07 3.29 4.04 4.19 3.41 3.75 4.87 3.94 6.28 3.15 
ST3 [1] 4.04 3.79 4.56 4.55 4.55 4.53 3.53 3.71 7.00 4.61 
En annen måte å plukke ut en del av et datasett er å bruke 
kommandoen subset. 
Eller bruk følgende hvor man lager objektene f1, f2, f3: 
f1<-YIELD[FERTIL=="F1"] 
f2<-YIELD[FERTIL=="F2"] 
f3<-YIELD[FERTIL=="F3"] 
Kommandoen aggregate sammen med list kan brukes til å samle 
data i grupper for eksempel beregne gjennomsnitt av YIELD. 
fertilfaktor<-list(FERTIL=FERTIL) 
YIELDmean<-aggregate(YIELD,by=fertilfaktor,mean) 
YIELDmean 
  FERTIL x 
1 F1 5.445 
2 F2 3.999 
3 F3 4.487 
Kontrastene som er brukt i sammenligningene. Vi ser at F1 er 
brukt som referanse: 
contrasts(FERTIL) 
   F2 F3 
F1 0 0 
F2 1 0<br>F3 0 1
F3 0
Nedenfor er det vist på figurer hva som skjer når vi utfører 
ANOVA på datasettet. Finner stormiddeltallet M og 
middeltallene for de 3 gjødseltypene F1, F2, F3 
plot(YIELD,xlab="Plot nummer",ylab="Yield per plot 
(tonn)",col="blue",pch=19,cex=2) 
lines(c(0,30),c(mean(YIELD),mean(YIELD)),lty=2,col="red",lwd=3
) 
lines(c(0,10),c(mean(F1),mean(F1)),lty=2,col="green",lwd=3) 
lines(c(11,20),c(mean(F2),mean(F2)),lty=2,col="green",lwd=3) 
lines(c(21,30),c(mean(F3),mean(F3)),lty=2,col="green",lwd=3) 
text(11,5.45,"F1") 
text(10,4,"F2") 
text(20,4.49,"F3") 
text(1,4.64,"M")
```
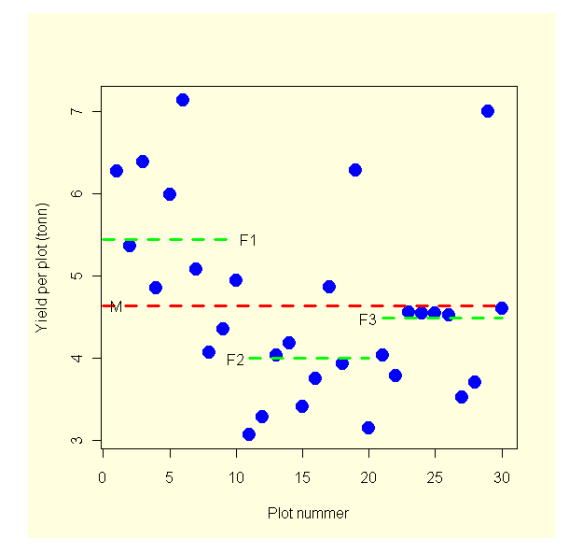

Deretter bestemmes avvik fra stormiddeltallet: **plot(YIELD, col="blue",pch=19,cex=2,xlab="Plot nummer",ylab="Yield per plot (tonn)")** 

**lines(c(0,30),c(mean(YIELD),mean(YIELD)),lty=2,lwd=3,col="red") for(i in 1:30)lines(c(i,i),c(YIELD[i],4.64),lty=2,lwd=3,col="green")** 

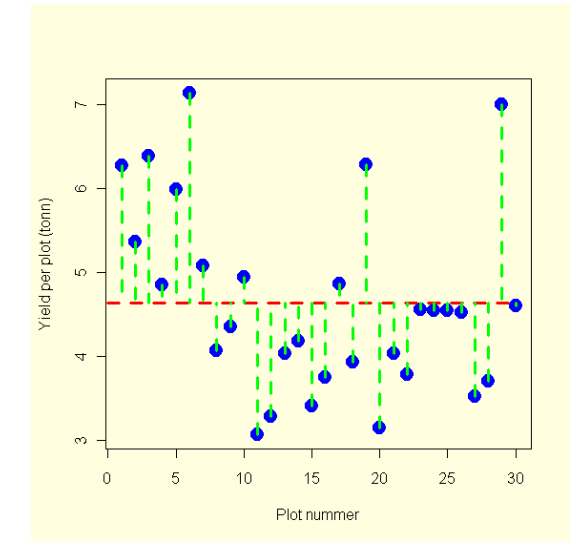

Så bestemmes avvik mellom stormiddeltallet og gjennomsnittene av F1, F2 og F3. Til slutt bestemmes avvik fra hver av

```
gjennomsnittene for F1, F2 og F3: 
plot(YIELD,xlab="Plot nummer",ylab="Yield per plot 
(tonn)",col="blue",pch=19,cex=2) 
lines(c(0,10),c(mean(F1),mean(F1)),lty=2,lwd=3,col="green") 
lines(c(11,20),c(mean(F2),mean(F2)),lty=2,lwd=3,col="green") 
lines(c(21,30),c(mean(F3),mean(F3)),lty=2,lwd=3,col="green") 
for(i in 1:10)lines(c(i,i),c(YIELD[i],5.45),lty=2,lwd=3,col="red") 
for(i in 11:20)lines(c(i,i),c(YIELD[i],4.00),lty=2,lwd=3,col="red") 
for(i in 21:30)lines(c(i,i),c(YIELD[i],4.49),lty=2,lwd=3,col="red")
```
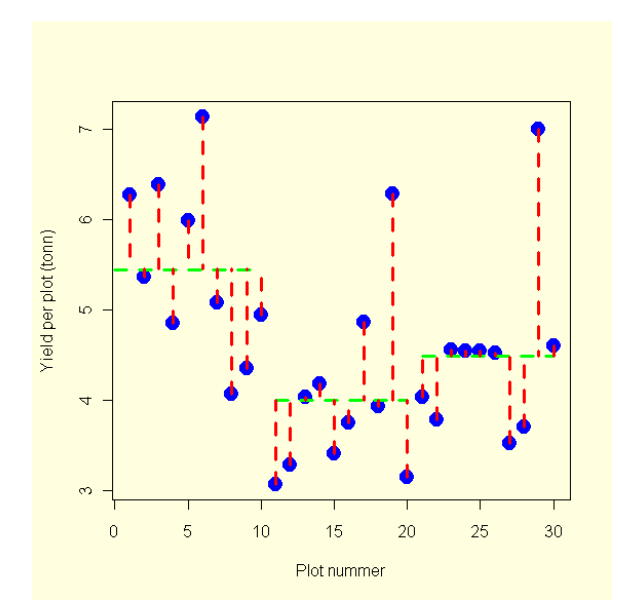

Hvis vi skal få R til å lage stolpediagram med error-bar må vi lage et program som gjør dette. Kommandoen barplot behøver en y-akse i form av en vektor, i vårt tilfelle bruker vi gjennomsnittsverdiene: **labels<-as.character(levels(FERTIL))** 

```
yakse<-as.vector(tapply(YIELD,FERTIL,mean)) 
barplot(yakse,names=labels,xlab="Gjødseltype",ylab="Avling per plot 
(tonn)",col="red")
```
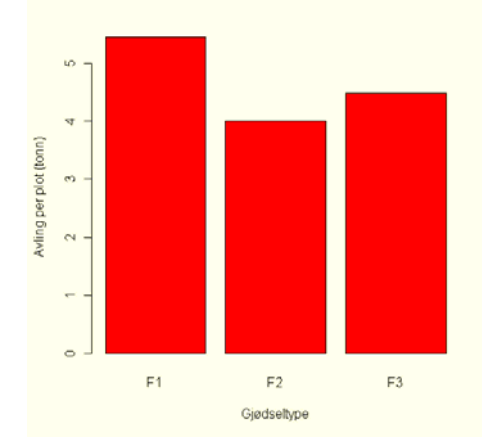

Man kan også bruke kommandoen nedenfor for å lage et barplot (stolpediagram).

**barplot(tapply(YIELD,list(FERTIL),mean),xlab="Gjødseltype",ylab="Yield per plot (tonn)",col="red")** 

```
pairs(oppg1,panel=panel.smooth,col="blue")
```
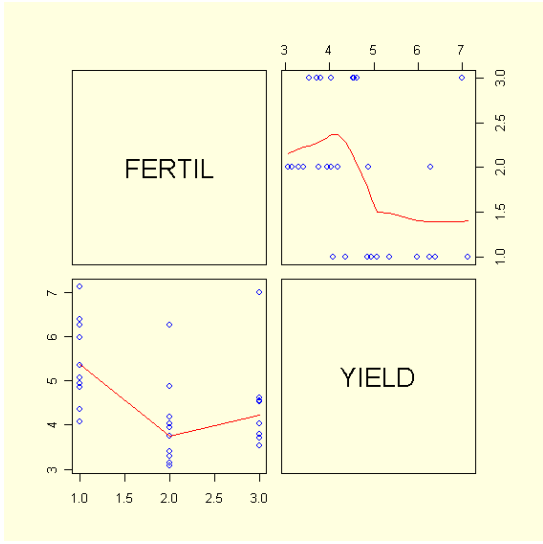

Vi bruker ANOVA når vi skal sammenligne flere prøver. Skal vi sammenligne bare to prøver er det forskjellige kommandoer som kan brukes: Students t-test(**t.test**)som forutsetter normalfordeling eller Wilcoxon-rangeringssumtest (**wilcox.test**) som ikke forutsetter normalfordeling (ikkeparametrisk test). Andre tester er korrelasjonstest (**cor.test**), kjikvadrattest på tellinger og kontingenstabeller (**chisq.test**, Fishers test på telledata (**fisher.test)** avhengig av prøvetype, forutsetninger og formål.

Vi kan gjøre en parvis sammenligning mellom F1 og F2. Det er en innebygget F-test (var.test) som sammenligner variansene. Er variansene forskjellig kan vi ikke sammenligne middeltallene med en t-test. Vi gjør først en F-test på F1 og F2: **F1<-YIELD[1:10];F1** 

```
F2<-YIELD[11:20];F2 
var.test(F1,F2)
```
F test to compare two variances

```
data: F1 and F2 
F = 1.0087, num df = 9, denom df = 9, p-value = 0.9899
alternative hypothesis: true ratio of variances is not equal to 1 
95 percent confidence interval: 
 0.2505533 4.0611252 
sample estimates: 
ratio of variances 
           1.008726
```
Vi beholder hypotesen, variansen er ikke signifikant forskjellig for F1 og F2.

Bruker Students t-test for to uavhengige prøver med konstant varianse og normalfordelte errors. H<sub>0</sub> er at det ikke er noen forskjell mellom F1 og F2, med frihetsgrader  $n_1-n_2-2=18$  df.Er

```
det samme prøven som sammenlignes før og etter en behandling 
brukes parvis t-test og man legger inn kommandoen paired=T. 
t.test(F1,F2,var.equal=T) 
        Welch Two Sample t-test 
data: F1 and F2 
t = 3.3201, df = 18, p-value = 0.003808
alternative hypothesis: true difference in means is not equal to 0 
95 percent confidence interval: 
 0.5309905 2.3610095 
sample estimates: 
mean of x mean of y 
     5.445 3.999 
Konklusjon: H_0 forkastes, F1 og F2 er signifikant forskjellig.
Vi kan se at vi får den samme p-verdi (halesannsynlighet) ved 
å lage en lineær modell med de to prøvene F1 og F2 som 
responsvariabel. 
f1f2<-c(F1,F2);f1f2 # 
u<-factor(c(rep(1,10),rep(2,10)));u 
summary(lm(f1f2~u)) #u er prediktor 
C<sub>a</sub>11.
lm(formula = f1f2 ~ ~ ~ u)Residuals:<br>Min
         10 Median 30 Max
-1.3750 -0.6235 -0.1670 0.6150 2.2810Coefficients: 
         Estimate Std. Error t value Pr(>|t|) 
(Intercept) 5.4450 0.3080 17.68 8e-13 *** 
u2 -1.4460 0.4355 -3.32 0.00381 **
--- 
Signif. codes: 0 '***' 0.001 '**' 0.01 '*' 0.05 '.' 0.1 ' ' 1 
Residual standard error: 0.9739 on 18 degrees of freedom 
Multiple R-squared: 0.3798, Adjusted R-squared: 0.3454 
F-statistic: 11.02 on 1 and 18 DF, p-value: 0.003808 
Ekvivalentene til kommandoene pnorm og qnorm for 
normalfordeling er pt og qt for t-fordelingen. 
kritisk verdi for t med df=18: 
qt(0.975,18) 
[1] 2.100922 
Beregnet t-verdi er større enn kritisk t-verdi og 
nullhypotesen om at F1 og F2 er like forkastes. 
Konfidensintervall= t-verdi x standardfeil 
Wilcoxon er en ikke-parametrisk test som ikke forutsetter 
normalfordeling og er basert på rangeringer: 
wilcox.test(F1,F2) 
        Wilcoxon rank sum test 
data: F1 and F2 
W = 88, p-value = 0.002879
alternative hypothesis: true mu is not equal to 0 
Skew og kurtosis
```
(e. Crawly s. 285-289)

```
Skew (skjevfordeling), positiv skew til venstre og negativ 
skew til høyre: 
skew<-function(x){ 
m3<-sum((x-mean(x))^3)/length(x) 
s3<-sqrt(var(x))^3 
m3/s3} 
skew(YIELD) 
[1] 0.6949096
Hvor sannsynlig er det å få en t-verdi 0.6949096 når det ikke 
er noen skew ? 
1-pt(1.553865,29) 
[1] 0.06553163 
Vi ser at p-verdien er >0.05 som indikerer at det er 
sannsynlig at skewverdien ikke er forskjellig fra 0. 
Kurtosis (spisshet): 
kurtosis<-function(x){ 
m4<-sum((x-mean(x))^4)/length(x) 
s4<-var(x)^2 
m4/s4-3} 
kurtosis(YIELD) 
[1] -0.5169758 
kurtosis(YIELD)/sqrt(24/length(YIELD)) 
[1] -0.57799651-pt(-0.5779965,29) 
[1] 0.716136
```
Kruskal-Wallis rangerings sumtest **kruskal.test()** er et ikkeparametrisk alternativ til enveis anova. **kruskal.test(YIELD~FERTIL)**  Kruskal-Wallis rank sum test data: YIELD by FERTIL

Kruskal-Wallis chi-squared =  $10.5847$ , df =  $2$ , p-value =  $0.00503$ 

## **Konfidensintervall beregnet ved bootstraping**

```
Ved bootstraping og resampling er det mulig å estimere 
gjennomsnittsverdi og konfidensintervall. Vi bruker kommandoen 
sample(,replace=T) for å lage et tilfeldig uttrekk fra prøven 
med tilbakelegging. 
F1<-YIELD[1:10];F1 
[1] 6.27 5.36 6.39 4.85 
5.99 7.14 5.08 4.07 4.35 4.95 
F2<-YIELD[11:20];F2 
F3<-YIELD[21:30];F3 
#resampler først for F1 
Y<-sample(F1,replace=T);Y 
[1] 4.95 4.85 5.08 4.85 6.
27 4.95 5.36 5.36 4.95 4.07 
#antall simuleringer 
n<-10000 
#Lager matriser for å lagre forventede verdier fra hver 
#simulering 
xmu<-matrix(NA,n,1) #matrise for gjennomsnitt
sdx<-matrix(NA,n,1) #matrise for standardavvik
for(i in 1:n)
```

```
 { 
     xmu[i]<-mean(sample(F1,replace=T)) 
     } 
par(bg="lightyellow") 
#Lager et histogram over forventede verdier (gjennomsnitt) 
hist(xmu,col="lightblue",xlab="Forventet verdi 
(E(X))",main="Bootstrap") 
#Bestemmer gjennomsnitt, standardfeil og kritisk t-verdi 9 df 
ex<-mean(xmu);ex 
[1] 5.447315 
sta<-sd(xmu);sta 
[1] 0.2917465 
tobs<-qt(0.975,9);tobs 
[1] 2.262157 
ex+tobs*sta 
[1] 6.107291 
ex-tobs*sta 
[1] 4.787338 
quantile(xmu,c(0.25,.975)) 
   25% 97.5% 
5.247 6.029
```
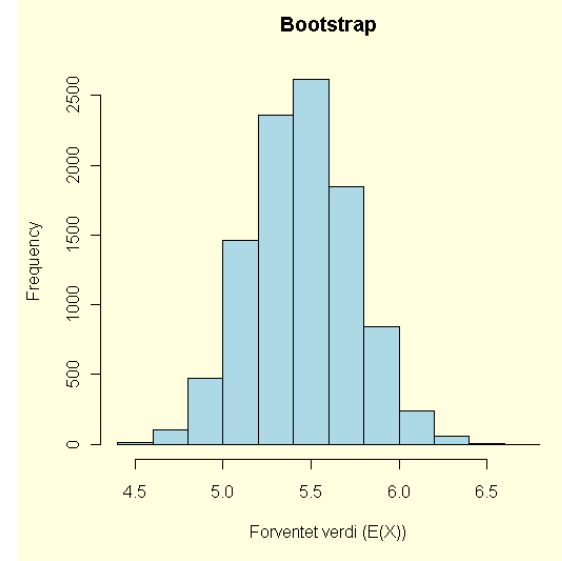

Bootstrap og resampling for F1. Gjennomsnittsverdi ved resampling estimert til 5.447, 95% konfidensintervall CI: 4.787-6.107 Kvantinintervallet for gjennomsnittet: 5.247-6.029. Gjør tilsvarende for F2 og F3.

Vi kan se hvilke objekter vi har laget: **objects()**  Noen ganger kan det være lurt å renske opp i objektene du har samlet i minnet ved å fjerne dem: **rm(list=ls(all=TRUE))** 

## **Datasett i R**

R inneholder flere datasett bl.a. i pakken datasets. **library(datasets)** 

#### <span id="page-22-0"></span>**data()**

I pakken MASS (Venables & Ripley) er det et datasett fra et klassisk faktorielt eksperiment med undersøkelse av effekten av nitrogen (N), fosfat (P) og kalium (K) på vekst (yield) av erter, fordelt på 6 blokker, og som ligner på vårt labeksperiment. **library(MASS) data(npk) attach(npk) names(npk) npk ?npk par(mar=c(12,4,4,2)) par(las=3) #vertikal aksetekst boxplot(yield~N\*P\*K,xlab="NPK",ylab="yield") summary(aov(yield ~ block + N\*P\*K)) #anova-tabell**

## **Oppgave 2 Regresjon**

*Eksperiment:* En skogeier ønsker å finne sammenhengen mellom volumet (VOLUME) av hoggbart skogvirke ut fra måling av høyden (HEIGHT) av trærne og diameter (DIAMET) målt 1.5 meter over bakken. Som statistisk utvalg hogges 31 trær, og fra disse måles volum, høyde og diameter 1.5 meter over bakken. Lag forslag til en modell som skogeieren kan benytte for å beregne hogstvolum ut fra diameter og høyde av trærne. Vær oppmerksom på korrelasjon mellom høyde og diameter.

### **Modell: VOLUME ~ HEIGHT + DIAMET + error**

```
Vi laster inn datasettet: 
oppg2<-
read.table("http://www.mn.uio.no/bio/tjenester/kunnskap/plantefys/matematik
k/trees3.txt",header=T) 
eller: 
oppg2<-read.table("//platon/bio-kurs/bio2150/R/trees3.txt",header=T) 
attach(oppg2) 
names(oppg2) 
[1] "DIAMET" "HEIGHT" "VOLUME"
summary(oppg2) 
    DIAMET HEIGHT VOLUME
 Min. :0.2108 Min. :19.20 Min. :0.2888 
  1st Qu.:0.2807 1st Qu.:21.95 1st Qu.:0.5493 
 Median :0.3277 Median :23.16 Median :0.6853 
Mean :0.3365 Mean :23.16 Mean :0.8543
  3rd Qu.:0.3874 3rd Qu.:24.38 3rd Qu.:1.0562 
Max. : 0.5232 Max. : 26.52 Max. : 2.1804
dim(oppg2) 
[1] 31 3 
oppg2[1:5,] 
   DIAMET HEIGHT VOLUME 
1 0.21082 21.3360 0.2916635 
2 0.21844 19.8120 0.2916635 
3 0.22352 19.2024 0.2888318
```

```
4 0.26670 21.9456 0.4643963 
5 0.27178 24.6888 0.5323567 
Vi plotter datasettet og trekker en linje ut fra en lineær 
modell: 
par(bg="lightyellow") 
plot(VOLUME~DIAMET, col="blue",pch=16,cex=1.5,xlab="Diameter 
(m)",ylab="Volum (m^3)")
```
**abline(lm(VOLUME~DIAMET),col="red",lwd=3)**

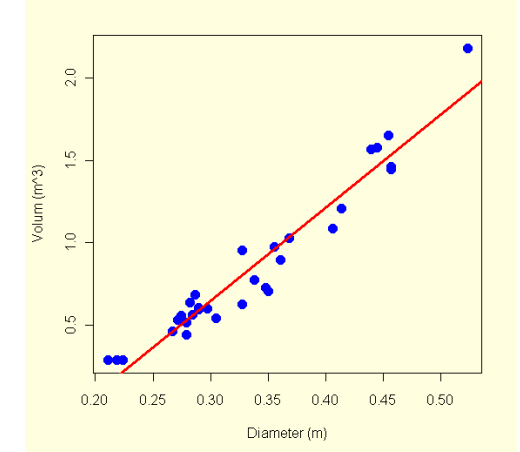

**plot(VOLUME~HEIGHT, col="blue",pch=16,cex=1.5,xlab="Høyde (m)",ylab="Volum (m^3)") abline(lm(VOLUME~HEIGHT),col="red",lwd=3)** 

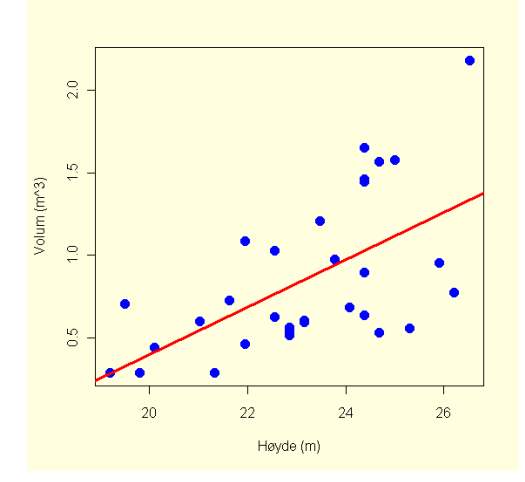

En rett linje har formen:

## $y = \beta_0 + \beta_1 x$

```
Vi kan finne forventet verdi av volum og høyde og lage et nytt 
aksesystem med origo i dette gjennomsnittet. 
Vi har da fjernet skjæringspunktet med y-aksen \beta_0 og vi har en
rett linje som går gjennom origo med stigningstall β1. 
Vi svinger linjen rundt origo til de kvadrerte avvikene blir 
minst mulig: 
plot(VOLUME~DIAMET, col="blue",pch=16,cex=1.5,xlab="Diameter 
(m)",ylab="Volum (m^3)") 
mx<-mean(DIAMET) 
my<-mean(VOLUME)
```

```
points(mx,my,cex=1.5,col=2) 
abline(v=mx,h=my,lty=2,col=3) 
#Nye x og y med origo i storgjennomsnitt 
xny<-DIAMET-mx 
yny<-VOLUME-mx
XY<-sum(xny*yny) #produktsummen
XX<-sum(xny^2) #kvadratsummen
b1<-XY/XX;b1 #finner stigningstallet
b0<-my-b1*mx;b0 #finner skjæringspunkt (intercept)
abline(b0,b1,lty=3,col=2,lwd=3) #trekker regresjonslinje
#Ser at dette stemmer med en lineær modell 
mod<-lm(VOLUME~DIAMET) 
abline(mod, lty=3)
```
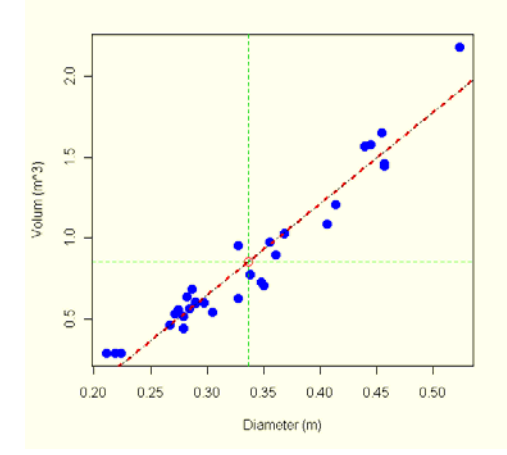

#### $y = -1.04612 + 5.64760x + \varepsilon$

Deretter må de undersøkes om stigningstallet er signifikant forskjellig fra null, og hvor god regresjonslinjen er til å prediktere.

Vi kan også finne stigningstallet via følgende, hvor s<sub>v</sub> og s<sub>x</sub> er standardavviket for henholdsvis *y* og *x* og *r* er korrelasjonskoeffisienten

$$
\beta_1 = r \cdot \frac{s_y}{s_x}
$$

Korrelasjonskoeffisienten r er:

$$
r = \frac{1}{n-1} \cdot \sum_{i=1}^{n} \frac{(x_i - \bar{x})}{s_x} \cdot \frac{(y_i - \bar{y})}{s_y}
$$

**#Alternativ regnemåte for stigningstall sdx<-sd(DIAMET) #standardavvik sdy<-sd(VOLUME) r<-cor(DIAMET,VOLUME) #korrelasjonskoeff b12<-(sdy/sdx)\*r;b12**  5.647602 **b02<-mean(VOLUME)-b12\*mean(DIAMET);b02**  [1] -1.046122

**Konfidensintervallet** for intercept  $β_0$ , SE er standardfeilen og *t* er kritisk verdi for t ved n-2 frihetsgrader:  $\beta_0 \pm t \cdot SE_{Bo}$ Konfidensintervallet for stigningstallet  $\beta_1$  blir:  $\beta_1 \pm t \cdot SE_{\beta_1}$ 

For å teste nullhypotesen H0:β1=0 så beregner vi *t*, finner hvor sannsynlig det er å få en slik t-verdi sammenlignet med dem kritiske t-verdi med n-2 frihetsgrader.

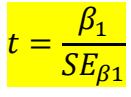

Vi skal nå se på nærmere detaljer og starter først med en lineær regresjon og ser på sammenhengen mellom diameter og volum.

## **Modell: VOLUME~DIAMET**

ANOVA-tabellen:

#### **> model1<-lm(VOLUME~DIAMET)**

**> summary.aov(model1)** 

Df Sum Sq Mean Sq F value Pr(>F) DIAMET 1 6.0794 6.0794 419.36 < 2.2e-16 \*\*\* Residuals 29 0.4204 0.0145 --- Signif. codes:  $0 \quad 1 \quad 0.001 \quad 1 \quad 1 \quad 0.01 \quad 1 \quad 1 \quad 0.05 \quad 1 \quad 0.1 \quad 1 \quad 1$ 

### **model1<-lm(VOLUME~DIAMET) summary(model1)**

 $C_{2}11$  $lm(formula = VOLUME ~ DIAMET)$ Residuals: Min 1Q Median 3Q Max -0.228386 -0.087972 0.004303 0.098961 0.271468 Coefficients: Estimate Std. Error t value Pr(>|t|) (Intercept) -1.04612 0.09529 -10.98 7.62e-12 \*\*\* DIAMET 5.64760 0.27578 20.48 < 2e-16 \*\*\* --- Signif. codes: 0 '\*\*\*' 0.001 '\*\*' 0.01 '\*' 0.05 '.' 0.1 ' ' 1 Residual standard error: 0.1204 on 29 degrees of freedom Multiple R-squared: 0.9353, Adjusted R-squared: 0.9331 F-statistic:  $419.4$  on 1 and 29 DF, p-value: < 2.2e-16 Vi ser at vi får de samme koeffisientene som tidligere: En lineær regresjonslinje er av typen  $\mu_v = \beta_0 + \beta_1 x + \varepsilon$ hvor gjennomsnittsverdien µ endrer seg når x endres.

 $y = -1.04612 + 5.64760x + \varepsilon$ 

Koeffisientene gir estimater av intercept  $β_0$  og og stigningskoeffisient  $\beta_1$ , inkludert standardfeil, t-verdi og pverdi og en eller flere \* angir signifikansnivå. Residualene sier litt om residulane og fordeling av disse, middelverdiene av residualene skal være lik 0, og medianverdien bør ligge i nærheten av dette, og man kan se på kvartilene om dataene ser balansert ut. Verdien for skjæingspunkt med y-aksen, α, er interessant bare hvis man skal avgjøre om regresjonslinjen går gjennom origo eller ikke, men mest interesse knytter det seg til stigningskoeffisienten  $\beta$ . R<sup>2</sup> er kvadratet av Pearsons korrelasjonskoeffisient. F-test for hypotesen om at regresjonskoeffisienten er lik 0.

Formulert som en lineær modell:  $VOLUME \sim -1.04612 + 5.64760 \cdot DIAMET + error$ 

Vi kan gjøre det tilsvarende for sammenhengen mellom volum og høyde:

## **model2<-lm(VOLUME~HEIGHT)**

**summary.aov(model2)** 

Df Sum Sq Mean Sq F value Pr(>F) HEIGHT 1 2.3263 2.3263 16.165 0.0003784 \*\*\* Residuals 29 4.1735 0.1439 --- Signif. codes: 0 '\*\*\*' 0.001 '\*\*' 0.01 '\*' 0.05 '.' 0.1 ' ' 1

### **model2<-lm(VOLUME~HEIGHT) summary(model2)**

> Call:  $lm(formula = VOLUME ~ HEIGHT)$ Residuals: Min 1Q Median 3Q Max  $-0.60242 -0.28018 -0.08195 0.34171 0.84532$ Coefficients: Estimate Std. Error t value Pr(>|t|) (Intercept) -2.46707 0.82892 -2.976 0.005835 \*\* HEIGHT 0.14338 0.03566 4.021 0.000378 \*\*\* --- Signif. codes: 0 '\*\*\*' 0.001 '\*\*' 0.01 '\*' 0.05 '.' 0.1 ' ' 1 Residual standard error: 0.3794 on 29 degrees of freedom Multiple R-squared: 0.3579, Adjusted R-squared: 0.3358 F-statistic: 16.16 on 1 and 29 DF, p-value: 0.0003784 Som gir regresjonsmodellen:

 $VOLUME \sim -2.46707 + 0.14338 \cdot HEIGHT + error$ 

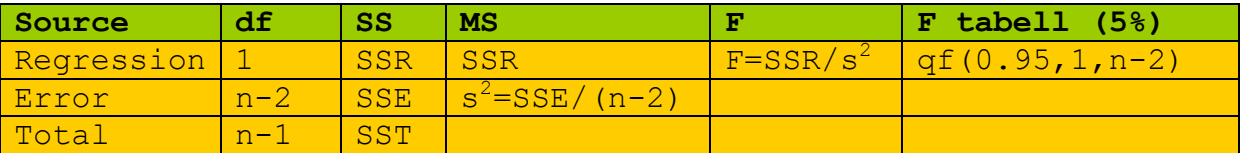

ANOVA-tabell for regresjon df – antall frihetsgrader, SS – kvadratsum, MS- middelkvadratsum, SST – totalkvadratsumm, SSE – feilkvadratsum, SSR - regresjonskvadratsum

Varianse=SS/df  $SST = SSR + SSE$  $y = \beta_0 + \beta_1 x$  $R^2 =$  SSR/SST = 2.32631/6.499815 = 0.357904 Adjusted R<sup>2</sup>= 1- [(SSE/(n-2))/(SST/(n-1))]= 1- [(4.173505/29))/( 6.499815/30)]= 0.3357628 Fra R<sup>2</sup>= 0.357904 ser vi at 35.8% av variasjonen kan forklares med regresjonslinjen.  $R^2$  øker med hvor mye variasjon som blir forklart. **Adjusted R<sup>2</sup>** er lik:  $R_{adj}^2 = 1 - \left( \frac{1}{2} \right)$ ܧܵܵ  $\overline{n-2}$  $\overline{SST}$  $\overline{n-1}$  $\vert = 1 - \vert$  $\left(\frac{n-1}{n-p}\right) \cdot (1-R^2)$ SSE er feilkvadratsum, SST er totalkvadratsum, *n* er prøvestørrelsen, *p* er antall parametere i modellen og p=2 for vanlig lineære regresjon. Adjusted  $R^2$  minsker med antall parametere som tillegges modellen. t-verdien får vi ved å dividere estimatene på standardfeilen. F-verdien er:  $F=SSR/s<sup>2</sup> = 2.32631/0.1439140 = 16.16458$ **#tabellverdi for kritisk verdi av F qf(0.95,1,29)**  [1] 4.182964 Sannsynligheten for å få en F-verdi vi har fått: **1-pf(16.16458,1,29)**  [1] 0.0003783709 Det vil si vi forkaster nullhypotesen om et det ikke er noen lineær sammenheng mellom VOLUME og HEIGHT. Responsvariabel VOLUME (y) og forklaringsvariabel HEIGHT (x) Trenger følgende tall:  $\sum x = 718.1088$  $\sum x^2 = 16748.00$  $\Sigma$  y = 26.48475  $\Sigma$  y<sup>2</sup>= 29.12697 ∑ xy= 629.7384  $(\sum y)^2 = 701.4418$  $(\sum x)^2 = 515680.2$ **sum(HEIGHT)** 

[1] 718.1088

```
sum(VOLUME) 
[1] 26.48475 
sum(HEIGHT^2) 
[1] 16748.00 
sum(VOLUME^2) 
[1] 29.12697 
sum(HEIGHT*VOLUME) 
[1] 629.7384 
(sum(HEIGHT)^2) 
[1] 515680.2 
(sum(VOLUME)^2) 
[1] 701.4418 
Kovarianse mel
lom VOLUME og HEIGHT: 
VOLUME*HEIGHT 
 [1] 6.222933 5.778438 5.546264 10.191455 13.143248 14.112507 8.886452 
    [8] 11.781281 15.604803 12.881730 16.500698 13.775036 14.037417 12.684944 
[15] 12.363871 14.178965 24.796791 20.338029 15.748940 13.754322 23.225953 
[22] 21.888152 23.184525 23.800776 28.311324 38.730637 39.421114 40.254867 
[29] 35.559616 35.214377 57.818900 
SST = \sum y^2 - 1/n(\sum y^2)<sup>2</sup>
SSX = \sum x^2 - 1/n (\sum x^2)<sup>2</sup>
SSXY = \sum xy - 1/n (\sum x \sum y)SST = 29.12697 - 1/31*701.4418 = 6.499815SST = SSR + SSE = 6.0794 + 0.4202 = 6.4998SSX = 16748.00 - 1/31*515680.2 = 113.1548SSXY = 629.7384 - 1/31* (718.1088 *26.48475) = 16.22446
S
tigningskoeffisienten β1: 
β1 =SSXY/SSX = 16.22446/113.1548 = 0.1433829 
Skjæring med y-aksen, intercept (linje gjennom 
stormiddeltallet) 
\beta_0 = y_m - bx_m = \sum y/31 -b* \sum x/31 = 26.48475/31 - 0.1433829718.1088 /31= -2.467089 
VOLUME = -2.467089 + 0.1433829*HEIGHT 
Regresjonskvadratsummen SSR: 
SSR = b*SSXY = 0.1433829 *16.22446 = 2.32631Feilkvadratsummen SSE: 
SSE = SST - SSR = 6.499815 - 2.32631 = 4.173505
Standardfeilen til regresjonsstigningskoeffisienten b:
```
 $s^2 = \text{SSE}/(n-2) = 4.173505/29 = 0.1439140$  $SE_b = \sqrt{s^2} / SSX = \sqrt{0.1439140} / 113.1548 = 0.03566277$ Standardfeilen til skjæring med y-aksen ( $\beta_0$ ): (x<sub>m</sub>-gjennomsnitt av x,  $\sqrt{ }$  = sqrt) **SE<sub>β0</sub>**=  $\sqrt{s^2}$ [1/n+ ∑ x<sup>2</sup>/SSX]=  $\sqrt{(0.1439140 \times 16748.00)}$  $)(31 * 113.1548) = 0.8289258$ t-verdier:  $t_{80}$  = a/SE =  $-2.467089/0.8289258= -2.976248$  $t_{61}$  = b/SE = 0.1433829 /0.03566277 = 4.020521 Sannsynligheten for å få en slik t-verdi: **2\*pt(-2.976248,29)**  [1] 0.005834442 95% konfidensintervall (CI<sub>B</sub>) for  $\beta_1$ : CI<sub>B1</sub>= t ( $\alpha$ =0.025, df=(n-2)) · SE<sub>B1</sub> **#kritisk verdi for t qt(0.975,29)**  [1] 2.045230 Konfidensintervall for *β0* og *β1*:  $CI_{B1} = 0.1433829 \pm 2.045230*0.03566277 = 0.1433829 \pm 0.07293857$  $CI_{B0} = -2.467089 \pm 2.045230*0.8289258 = -2.467089 \pm 1.695344$ **#95% konfidensintervall for parametere confint(model2)**<br>2.5 %  $97.5$  % (Intercept) -4.16240288 -0.7717291 HEIGHT 0.07044363 0.2163201 Som er det samme som vi har funnet over Students t-fordeling: Når *n* øker, dvs. antall d.f. øker så nærmer t-verdien seg 1.96 fra normalfordelingen: **plot(1:30,qt(0.975,1:30),type="l",col="red",lwd=3,xlab = "d.f.", ylab="t-observator",ylim=c(0,12),main="Students t-fordeling (tohalet** 

**p=0.975)") abline(h=1.96,lty=3,col=3,lwd=3)**

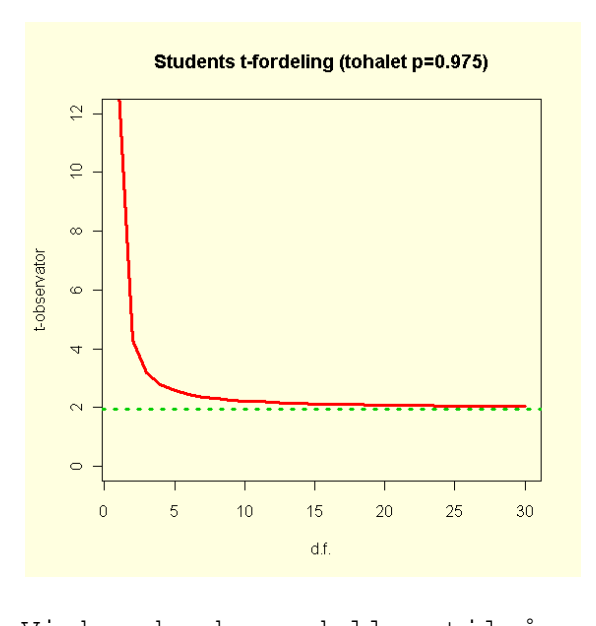

Vi kan bruke modellen til å prediktere verdier. Hvor stort er volumet ved høyde 23 meter ? **predict(model2,list(HEIGHT=23))**   $1$ 0.8307173 Svar:  $0.83 \text{ m}^3$ . Vi kan finne den totale variansen SST også på en annen måte via nullmodellen lm(VOLUME~1):

**deviance(lm(VOLUME~1))** 

[1] 6.499813

Feilkvadratsummen (SSE) finner vi ved: **deviance(lm(VOLUME~HEIGHT))**  [1] 4.173513 SST=SSR+SSE, dvs. SSR=6.499813-4.173513= 2.3263

Som vi også finner igjen i ANOVA-tabellen: **> summary(aov(lm(VOLUME~HEIGHT)))**  Df Sum Sq Mean Sq F value Pr(>F) HEIGHT 1 2.3263 2.3263 16.165 0.0003784 \*\*\* Residuals 29 4.1735 0.1439 *R2* som angir hvor stor prosent var variasjonen som blir forklart av regresjonsmodellen:

> $\frac{SST - SSE}{SST} =$  $\frac{6.499813 - 4.173513}{6.499813}$  $= 0.3579026$

Som er det samme som: **summary(lm(VOLUME~HEIGHT))[[8]]**  [1] 0.3579026

 $r = \frac{55444}{\sqrt{SSX} \cdot SST}$ Korrelasjonskoeffisienten *r*:  $\frac{SSXY}{SUSZ} = \frac{16.22446}{SUSZZ}$  $\sqrt{113.1548 \cdot 6.499813}$  $= 0.5982509$ Som er det samme so m: **cor(VOLUME,HEIGHT)** 

```
[1] 0.5982497 
Pearsons korrelasjonstest brukes som default, andre 
korrelasjonstester mellom parvise variable finner du ved 
?cor.test
cor.test(VOLUME,DIAMET) 
        Pearson's product-moment correlation 
data: VOLUME and DIAMET 
t = 20.4783, df = 29, p-value < 2.2e-16
alternative hypothesis: true correlation is not equal to 0 
95 percent confidence interval: 
 0.9322519 0.9841887 
sample estimates: 
      cor 
0.9671194 
Vi kan lage en modell med både høyde og diameter: 
model3<-lm(VOLUME~HEIGHT+DIAMET) 
summary(model3) 
Call: 
lm(formula = VOLUME ~ HEIGHT + DIAMET)Residuals: 
     Min 10 Median 30 Max
-0.181411 - 0.075021 - 0.008143 0.062306 0.240260
Coefficients: 
            Estimate Std. Error t value Pr(>|t|) 
(Intercept) -1.64203 0.24461 -6.713 2.75e-07 *** 
HEIGHT 0.03152 0.01209 2.607 0.0145 *<br>DIAMET 5.24883 0.29461 17.816 < 2e-16 *
DIAMET 5.24883 0.29461 17.816 < 2e-16 *** 
- - -Signif. codes: 0 '***' 0.001 '**' 0.01 '*' 0.05 '.' 0.1 ' ' 1
Residual standard error: 0.1099 on 28 degrees of freedom 
Multiple R-squared: 0.948, Adjusted R-squared: 0.9442 
F-statistic: 255 on 2 and 28 DF, p-value: < 2.2e-16Som gir den lineære modellen 
      VOLUME \sim -1.64203 + 0.03152 \cdot HEIGHT + 5.24883 \cdot DIAMET + errorLa oss se på den utvidete modellen. 
Vi kan plotte i multipanel med kommandoen pairs: 
pairs(oppg2,panel=panel.smooth,col="blue")
```
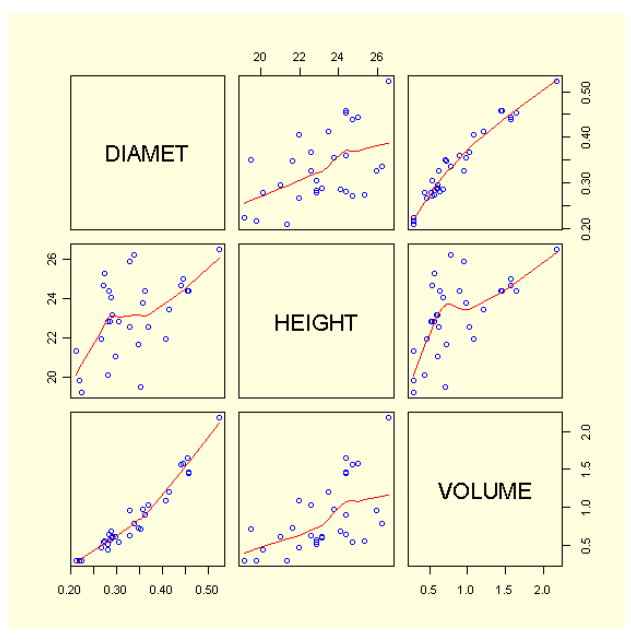

## **Matriser i statistiske modeller**

Skrevet som matrise er en lineær regresjonsmodell lik  $Y = X \cdot b + e$ 

$$
y_i = \beta_0 + \beta_1 \cdot x_i + e_i
$$
 for  $i = 1,2,3, ... n$ 

hvor *e* er normalfordelte feil-ledd (error) og vi ønsker å bestemme *b*.

$$
\begin{pmatrix} y_1 \\ y_2 \\ y_3 \\ \vdots \\ y_n \end{pmatrix} = \begin{pmatrix} 1 & x_1 \\ 1 & x_2 \\ 1 & x_3 \\ \vdots & \vdots \\ 1 & x_n \end{pmatrix} \cdot \begin{pmatrix} \beta_0 \\ \beta_0 \end{pmatrix} + \begin{pmatrix} e_1 \\ e_2 \\ e_3 \\ \vdots \\ e_n \end{pmatrix} = \begin{pmatrix} \beta_0 + \beta_1 \cdot x_1 + e_1 \\ \beta_0 + \beta_1 \cdot x_2 + e_2 \\ \beta_0 + \beta_1 \cdot x_3 + e_3 \\ \vdots \\ \beta_0 + \beta_1 \cdot x_n + e_n \end{pmatrix}
$$

Nå skal vi gjøre det samme regnestykket med datasett trees3, men nå i form av matriser: **VOLUME%\*%HEIGHT** 

 [,1] [1,] 629.7384 **VOLUME%\*%VOLUME**  [,1] [1,] 29.12697 **HEIGHT%\*%HEIGHT**  [,1] [1,] 16748.00 Vi lager matrisen Y med VOLUME. **Y<-VOLUME**  I matrisen X må vi lage en kolonne med 1-tall og binde disse sammen med HEIGHT. **X<-cbind(1,HEIGHT)**   $\Sigma$  y<sup>2</sup>= 29.12697

<span id="page-33-0"></span>**t(Y)%\*%Y**   $[,1]$ [1,] 29.12697 Vi finner en matrise som inneholder n,  $\sqrt{\mathrm{x}}$  og  $\sqrt{\mathrm{x}^2}$  ved å ta den transponerte matrisen <sup>t</sup>X og gange den med X: **tXX<-t(X)%\*%X;tXX**  HEIGHT 31.0000 718.1088 HEIGHT 718.1088 16748.0026 Vi finner en matri se som inneholder ∑y og ∑xy: **tXY<-t(X)%\*%Y;tXY**   $[$ , 1] 26.48475 HEIGHT 629.73836 Vi løser matriseligningene og finner  $\beta_1$ **b<-solve(tXX,tXY);b**  [,1] -2.4670660 HEIGHT 0.1433819 Som vi ser er lik koeffisientene i modellen: **VOLUME ~ -2.46707 + 0.14338·HEIGHT + error**   $\overline{a}$  $\overline{a}$ 

$$
\begin{pmatrix} 31 & 718.1088 \\ 718.1088 & 16748.0026 \end{pmatrix} \cdot \begin{pmatrix} \beta_0 \\ \beta_1 \end{pmatrix} = \begin{pmatrix} 26.48475 \\ 629.73836 \end{pmatrix} \rightarrow \begin{pmatrix} \beta_0 \\ \beta_1 \end{pmatrix} = \begin{pmatrix} -2.4670660 \\ 0.1433819 \end{pmatrix}
$$

Som er det samme som de to ligningene:

$$
\beta_0 \cdot n + \beta_1 \cdot \sum x = \sum y
$$
  

$$
\beta_0 \cdot \sum x + \beta_1 \cdot \sum x^2 = \sum xy
$$

De samme regneoperasjonene kan nå gjøres i matriseform hvis vi har m>1 x-variable, noe som viser den store fleksibiliteten ved å regne med matriser. Stigningskoeffisienten (slope) β<sup>1</sup>

> $\beta_1 = \frac{\sum (x - \bar{x}) \cdot (y - \bar{y})}{\sum (x - \bar{x})^2}$  $\sum (x - \bar{x})^2$

Skjæringspunktet (intercept) :  $\beta_0 = \bar{y} - \beta_1 \cdot \bar{x}$ 

# **Appendiks oppgave 2**

Datasettet trees til oppgave 2 er hentet fra R og viser sammenhengen mellom volum ( cubic ft), diameter (girth, inch) og høyde (height, ft)for 31 felte kirsebærtrær. Vi må regne om fra tommer (1 inch=2.54 cm) og fot (1 foot=30.38 cm)til meter **library(datasets) data(trees) trees2< transform(trees,DIAM=Girth\*2.54/100,HEIGHT=Height\*30.48/100,VO LUME=Volume\*(30.48/100)^3)** 

## **trees2 trees3<-trees2[,c("DIAM","HEIGHT","VOLUME")]**

Nedenfor vises det hvordan man ved regresjonen først finner stormiddeltallet og dreier linjen med senter i stormiddeltallet slik at de kvadrerte avvikene blir minst mulig. Vi har laget et nytt x-,y-koordinatsystem med origo i stormiddeltallet, og har fått en linje av typen y=bx **mean(VOLUME)**  [1] 0.8543467 Antall målepunkter: **length(VOLUME)**  [1] 31 Tilpasset prediktert linje: **fitted<-predict(lm(VOLUME~HEIGHT))** 

Trekker prikkete linjer fra hvert punkt ned til regresjonslinjen. Vi lager et nytt koordinatsystem med origo i stormiddeltallet. Regresjonslinjen går da gjennom origo og blir av typen y=bx. Regresjonslinjen vippes rundt det nye origo inntil de kvadrerte avvik blir så liten som mulig. De loddrette linjene fra hvert målepunkt ned/opp til regresjonslinjen blir mål på residualene.

```
par(bg="lightyellow")
```

```
plot(HEIGHT,VOLUME,xlab="Høyde",ylab="Volum",pch=19,cex=2,col=
"blue")
```
**abline(lm(VOLUME~HEIGHT),col="red",lwd=3) abline(h=mean(VOLUME),lty=2,lwd=3,col="orange") abline(v=mean(HEIGHT),lty=2,lwd=3,col="orange") points(mean(HEIGHT),mean(VOLUME),pch=24,col="orange",cex=3) fitted<-predict(lm(VOLUME~HEIGHT)) for(i in 1:31)lines(c(HEIGHT[i],HEIGHT[i]),c(VOLUME[i],fitted[i]),lty=2**

```
,lwd=2,col="green")
```
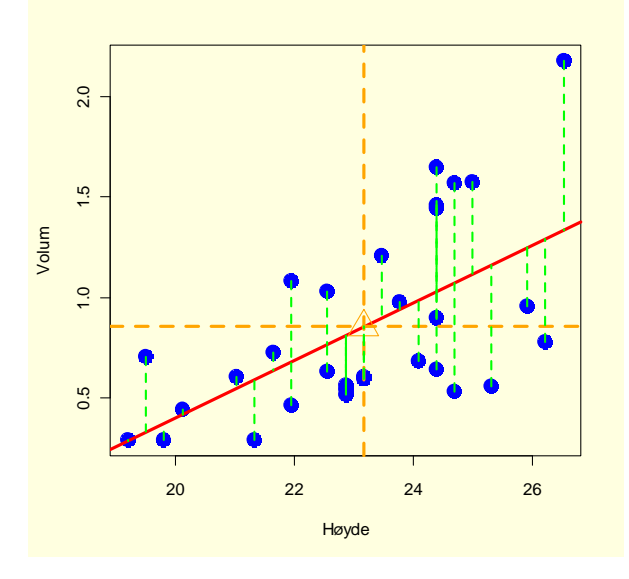

```
Konfidensintervall ved å lage en ny dataramme, bruke 
tilleggskommandoen interval="conf" og plotte med matlines. 
par(bg="lightyellow") 
plot(HEIGHT,VOLUME,xlab="Høyde",ylab="Volum",pch=19,cex=2,col=
"blue") 
hoyde<-data.frame(HEIGHT=18:27) 
conf<-predict(lm(VOLUME~HEIGHT),int="c",newdata=hoyde) 
predheight<-hoyde$HEIGHT 
matlines(predheight,conf,lty=c(1,2,2),col="red",lwd=2)
```
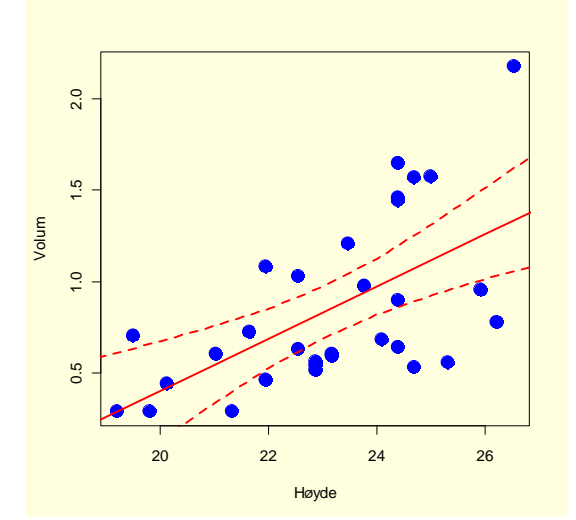

Vi kan også plotte med kommandoen **coplot**: **coplot(VOLUME~HEIGHT|DIAMET,col="blue")** 

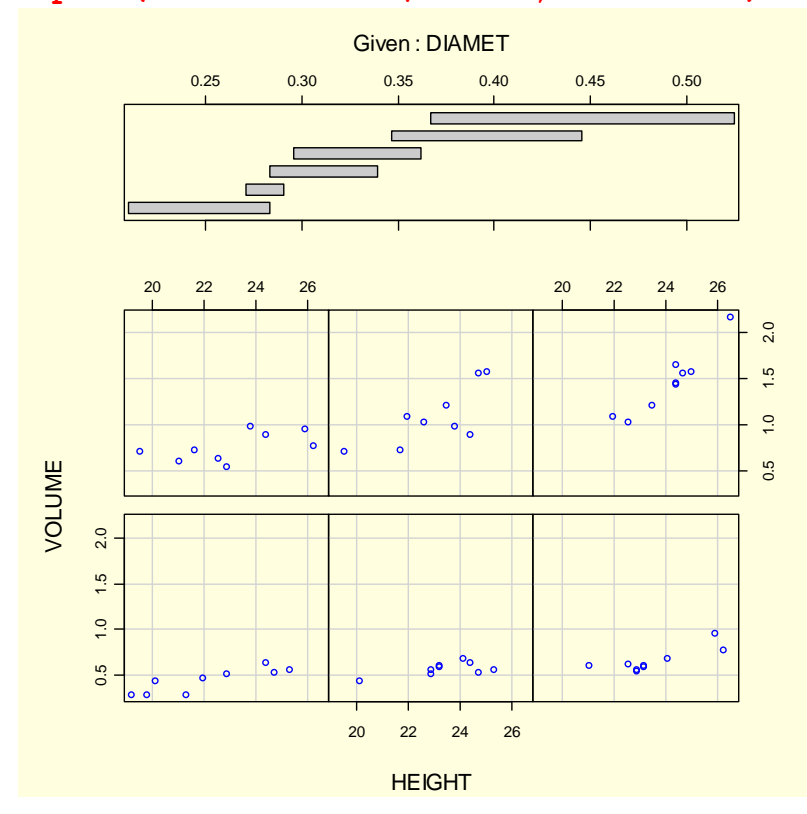

Vi ser på en mer kompleks modell om det er interaksjon mellom høyde og diameter: **model4<-lm(VOLUME~HEIGHT\*DIAMET) summary(model4)**  Call:  $lm(formula = VOLUME ~ HEIGHT ~ DIAMET)$ Residuals: Min 1Q Median 3Q Max<br>5383 -0.030222 0.008568 0.044291 0.132096 -0.186383 -0.030222 0.008568 0.044291 0.132096 Coefficients: Estimate Std. Error t value Pr(>|t|) (Intercept) 1.96508 0.67495 2.911 0.00713 \*\* HEIGHT -0.12050 0.02879 -4.186 0.00027 \*\*\* DIAMET -6.52831 2.14198 -3.048 0.00511 \*\* HEIGHT:DIAMET 0.49251 0.08916 5.524 7.48e-06 \*\*\* --- Signif. codes: 0 '\*\*\*' 0.001 '\*\*' 0.01 '\*' 0.05 '.' 0.1 ' ' 1

Residual standard error: 0.0767 on 27 degrees of freedom<br>Multiple R-squared: 0.9756, Adjusted R-squared: 0.9728 Multiple R-squared:  $0.9756$ , F-statistic: 359.3 on 3 and 27 DF, p-value:  $< 2.2e-16$ 

```
Vi plotter den kom
plekse modellen: 
par(mfrow=c(2,2)) 
plot(model4,col="red")
```
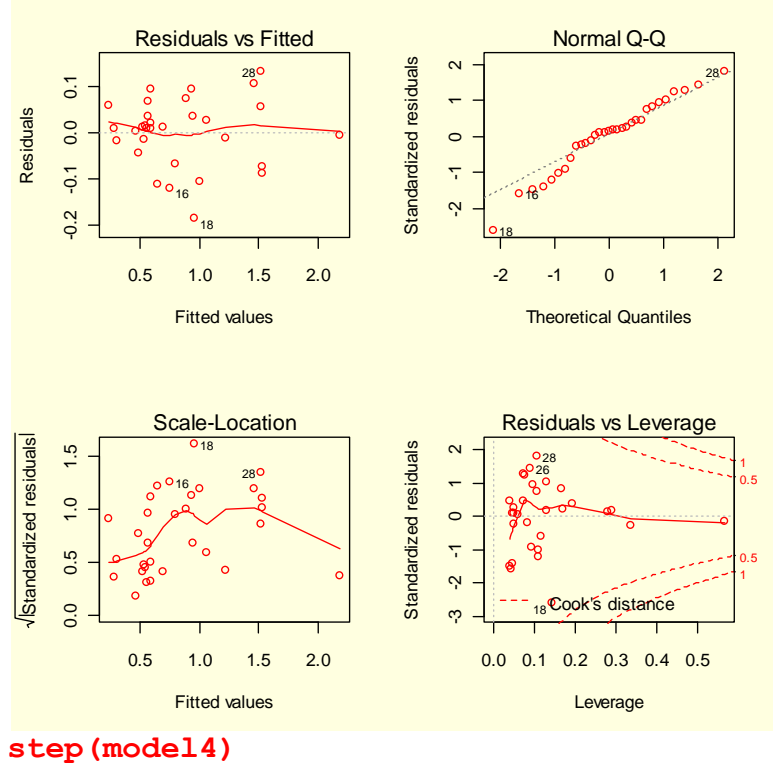

Start: AIC=-155.49 VOLUME ~ HEIGHT \* DIAMET

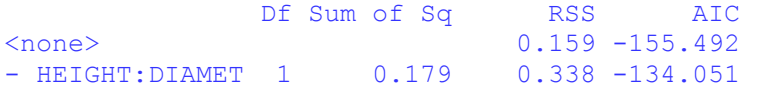

Call:  $lm(formula = VOLUME ~ HEIGHT ~ DIAMET)$ Coefficients: (Intercept) HEIGHT DIAMET HEIGHT:DIAMET 1.9651 -0.1205 -6.5283 0.4925 **#Bestemmer AIC AIC(model3)**   $[1]$  -44.07653

**AIC(model4)**  [1] -65.51734

Vi tester om model1 og model2 er signifikant forskjellige ved å bruke ANOVA: **anova(model3,model4,test="F")** 

Analysis of Variance Table

Model 1: VOLUME ~ HEIGHT + DIAMET Model 2: VOLUME ~ HEIGHT \* DIAMET Res.Df RSS Df Sum of Sq F Pr(>F) 1 28 0.33832 2 27 0.15883 1 0.17949 30.512 7.484e-06 \*\*\* --- Signif. codes: 0 '\*\*\*' 0.001 '\*\*' 0.01 '\*' 0.05 '.' 0.1 ' ' 1

Som viser at interaksjonsleddet HEIGHT:DIAMET er signifikant.

Hvis man ser på korrelasjonen mellom variablene ser man spesielt korrelasjonen mellom VOLUME og DIAMET som også går fram av figurene foran. Man kan også bruke **cor.test cor(HEIGHT,DIAMET)**  [1] 0.5192801

**cor(VOLUME,DIAMET)**  [1] 0.9671194 **cor(VOLUME,HEIGHT)**  [1] 0.5982497

I tilfeller hvor det ikke er noen lineære interaksjon mellom avhengig og uavhengig variable kan man bruke Generaliserte additive modeller (**gam**) med glattingsfunksjon **s**. Dette er ikke påkrevet i vårt tilfelle, men her er vist hvordan dette eventuelt kan se ut.

#### **library(mgcv)**

```
This is mgcv 1.4-1 
model5<-gam(VOLUME~s(HEIGHT)+s(DIAMET)) 
summary(model5)
```

```
Family: gaussian 
Link function: identity
```
Formula: VOLUME  $\sim$  s(HEIGHT) + s(DIAMET)

Parametric coefficients:

```
 Estimate Std. Error t value Pr(>|t|) 
(Intercept) 0.85435 0.01364 62.65 <2e-16 *** 
--- 
Signif. codes: 0 '***' 0.001 '**' 0.01 '*' 0.05 '.' 0.1 ' ' 1 
Approximate significance of smooth terms: 
           edf Ref.df F p-value
s(HEIGHT) 1.000 1.500 10.67 0.00102 ** 
s(DIAMET) 2.693 3.193 216.45 < 2e-16 *** 
--- 
Signif. codes: 0 '***' 0.001 '**' 0.01 '*' 0.05 '.' 0.1 ' ' 1 
R-sq. (adj) = 0.973 Deviance explained = 97.7%GCV score = 0.0067944 Scale est. = 0.0057657 n = 31
```
## **par(mfrow=c(1,2)) plot(model5,col="blue")**

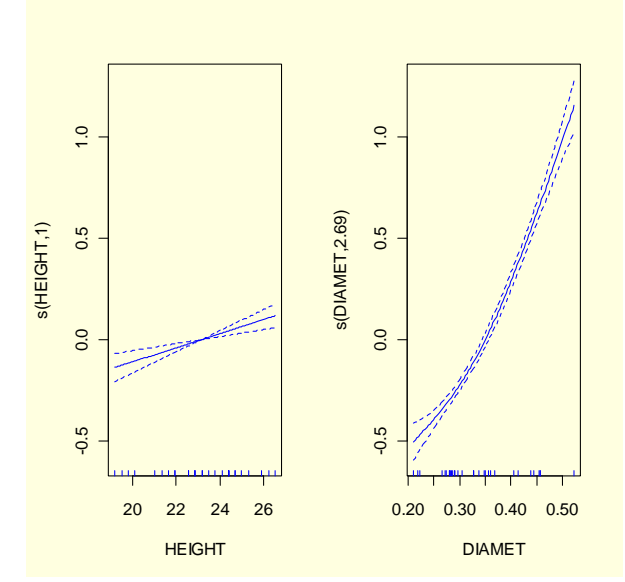

Vi kan i stedet lage en teoretisk betraktning med treet braktet som en konus hvor volumet blir: VOLUME= 1/3·π·radius<sup>2</sup>·høyde Radius=1/2 diameter VOLUME= (π·diameter<sup>2</sup>·høyde)/12 Imidlertid foretar vi en empirisk justering: VOLUME= (π·diameter<sup>2</sup>·høyde)/10

```
La D og H være henholdsvis diameter og høyde:
D<-seq(0.2,0.55,0.01) 
H<-seq(20,27,0.2) 
length(D) 
[1] 36 
length(H) 
[1] 36 
> 
VOL<-(pi*D^2*H)/10 
plot(VOLUME~DIAMET, col="blue",xlab="Diameter (m)",ylab="Volum 
(m^3)") 
lines(VOL~D,col="red",lwd=3)
```
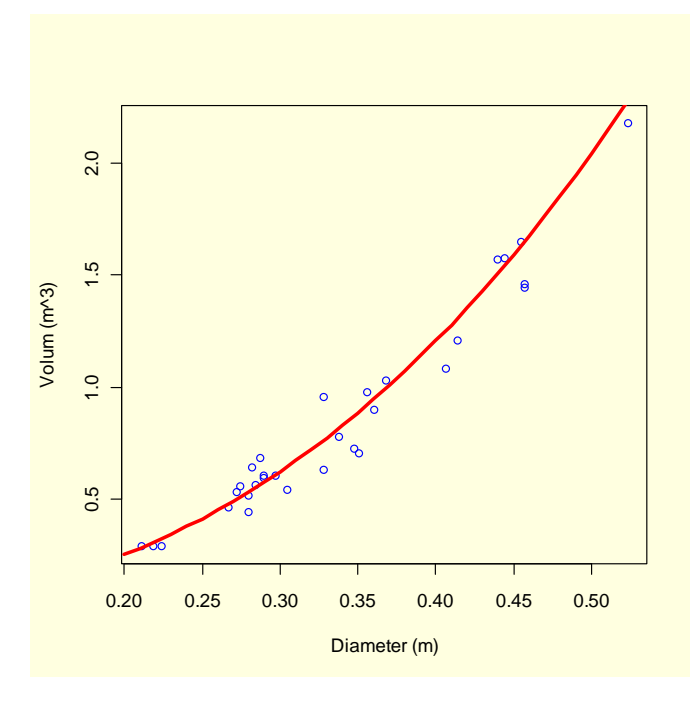

```
D<-seq(0.2,0.55,0.01) 
H<-seq(20,27,0.2) 
VOL<-(pi*D^2*H)/10 
plot(VOLUME~HEIGHT, col="blue",xlab="Høyde(m)",ylab="Volum 
(m^3)") 
lines(VOL~H,col="red",lwd=3)
```
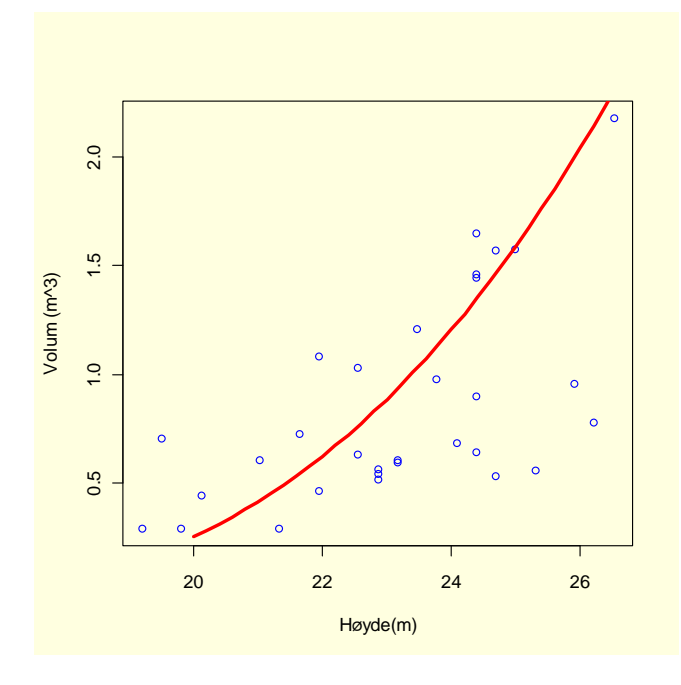

```
model1<-lm(VOLUME~DIAMET) 
fitted(model1) 
resid(model1) 
par(bg="lightyellow") 
plot(DIAMET,VOLUME,ylim=c(0,2.5),xlab="Diameter",ylab="Volum",
col="blue")
```

```
abline(lm(VOLUME~DIAMET),col="red") 
segments(DIAMET,fitted(model1),DIAMET,VOLUME,col="blue")
```
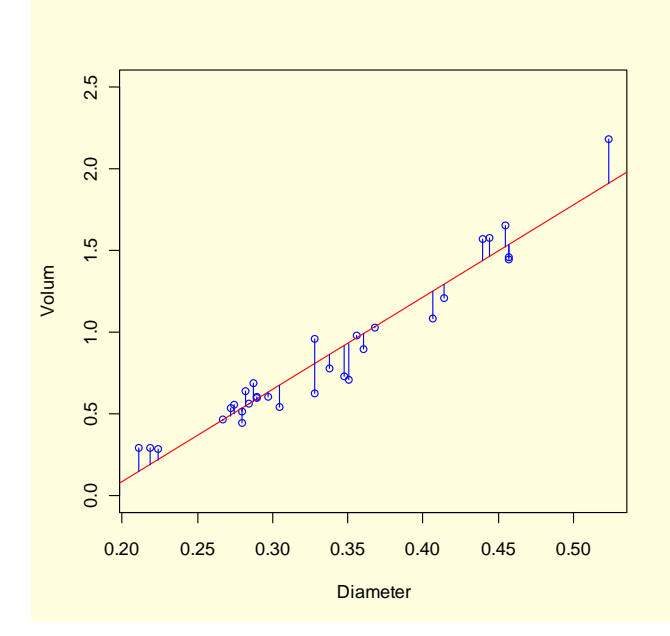

Se på tilpassete verdi er og residualer: **par(bg="lightyellow") plot(fitted(model1),resid(model1),col="red")** 

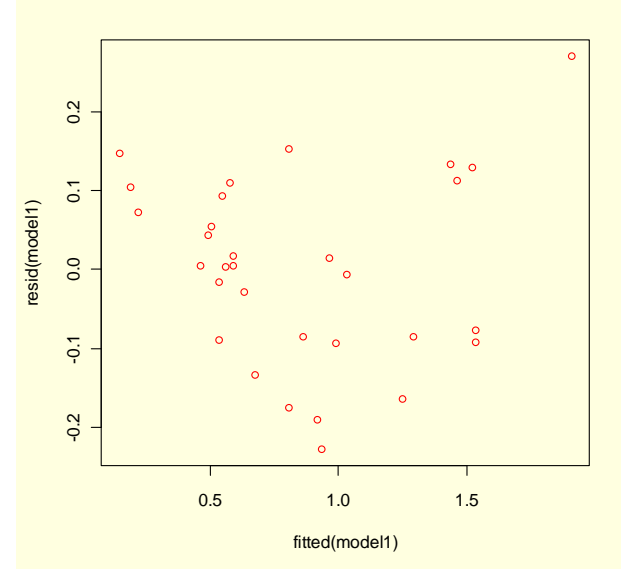

**qqnorm(resid(model1),col="blue") qqline(resid(model1),col="red")** 

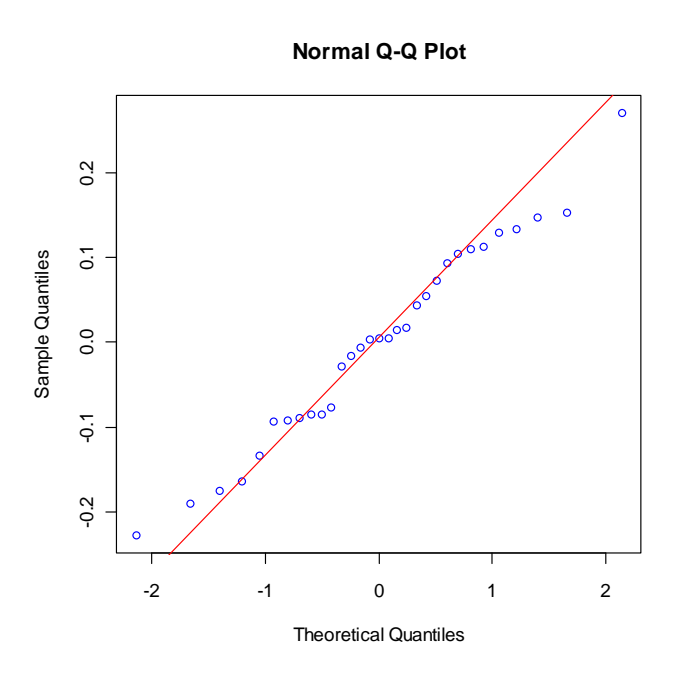

```
shapiro.test(resid(model1))
```
Shapiro-Wilk normality test

```
data: resid(model1) 
W = 0.9789, p-value = 0.7811
Som viser normalfordeling av residualene (p>0.05)
```
Vi kan også forsøke en selvstartende modell **SSlogis**: **par(bg="lightyellow") logis<-nls(VOLUME~SSlogis(DIAMET,Asym,xmid,scal)) summary(logis) predikt<-predict(logis) plot(VOLUME~DIAMET, col="blue",xlab="Diameter (m)",ylim=c(0,5),ylab="Volum (m^3)") lines(DIAMET,predikt,col="red",lwd=3) abline(h=coef(logis)["Asym"],col="green",lty=2,lwd=3)**  Formula: VOLUME ~ SSlogis(DIAMET, Asym, xmid, scal) Parameters: Estimate Std. Error t value Pr(>|t|) Asym 4.99617 2.12330 2.353 0.0259 \* xmid 0.55847 0.09580 5.830 2.90e-06 \*\*\* scal 0.13106 0.01759 7.452 4.08e-08 \*\*\* --- Signif. codes: 0 '\*\*\*' 0.001 '\*\*' 0.01 '\*' 0.05 '.' 0.1 ' ' 1 Residual standard error: 0.0944 on 28 degrees of freedom Number of iterations to convergence: 3 Achieved convergence tolerance: 5.625e-07

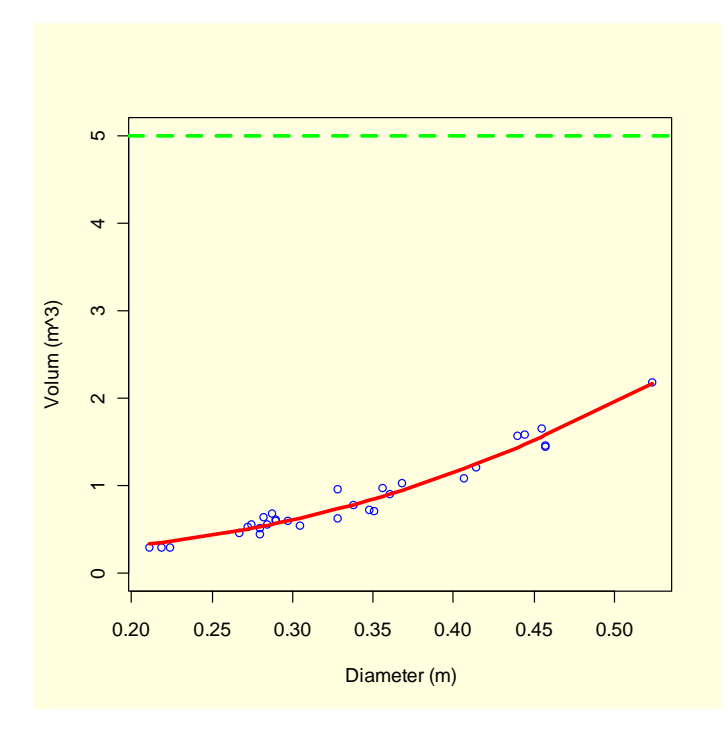

```
#3D av modellen 
D<-seq(0.2,0.55,0.05) #diameter
H<-seq(20,27,0.5) #høyde
f<- function (D,H)(pi*D^2*H)/10 #volum
V <- outer(D,H,f) 
V[is.na(V)]<- 1 
op <- par(bg= "lightyellow") 
persp(D,H,V,theta=30,phi=30,col="lightgreen",ticktype="detaile
d",xlab="Diameter (m)",ylab="Høyde (m)",zlab="Volum(m^3)")
```
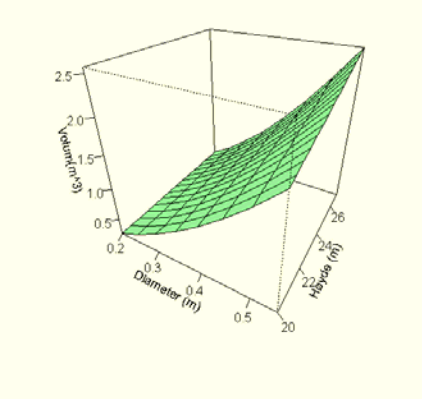

Med kommandoen kde2d() i pakken MASS kan man lage et todimensjonalt kjernetetthetsestimat lagt på et rutenett: **library(MASS) ?kde2d tetthet<-kde2d(DIAMET,HEIGHT,n=100,lims=c(0.15,0.55,18,27)) image(tetthet, col = terrain.colors(20),xlab="Diameter** 

```
(m)",ylab="Høyde (m)")
```
<span id="page-43-0"></span>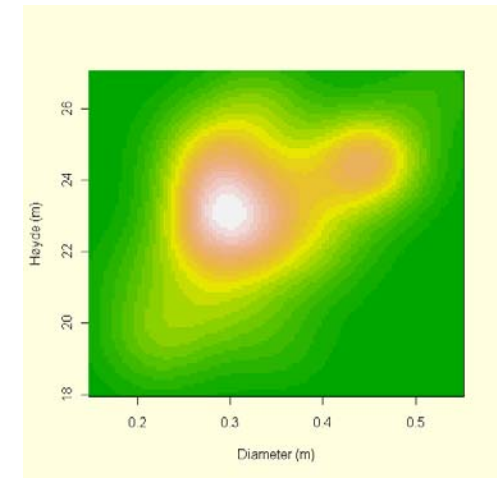

# **Oppgave 3 Blokkdesign**

*Eksperiment*: En bonde ønsker å finne ut hvilken sort av bønner (BEAN 1-6) som gir størst avling (YIELD) på jorda han eier. For å unngå effekten av gradienter på forsøksfeltet deles forsøket inn i fire blokker (BLOCK 1-4). Er det noen signifikant forskjell mellom bønnesortene ? Hvilken bønnesort vil du anbefale at bonden benytter ? Datasett fra: Grafen, A. & Hails, R.: *Modern statistics for the life sciences*. Oxford University Press 2003

## **Modell: YIELD ~ BEAN + BLOCK + error**

**oppg3< read.table("http://www.mn.uio.no/bio/tjenester/kunnskap/plantefys/matematik k/oppg3.txt",header=T)** 

```
oppg3<-read.table("//platon/bio-kurs/bio2150/R/oppg3.txt",header=T) 
attach(oppg3) 
names(oppg3) 
[1] "YIELD" "BLOCK
" "BEAN" 
summary(oppg3) 
     YIELD BLOCK BEAN 
 Min. : 6.40 a:6 S1:4 
  1st Qu.:13.75 b:6 S2:4 
 Median :16.00 c:6 S3:4 
 Mean :16.68 d:6 S4:4 
  3rd Qu.:19.98 S5:4 
Max. : 25.60
dim(oppg3) 
                      S6:4 
[1] 24 3 
oppg3[1:10,] 
#Hele
```
#### **oppg3**

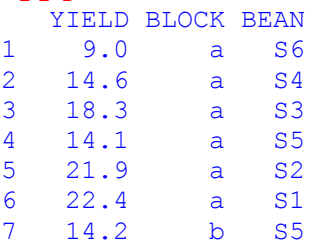

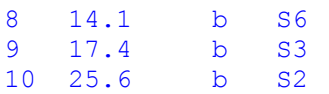

Plotting av datasettet:

**par(mfrow=c(1,2),bg="lightyellow") plot(BEAN,YIELD,col="blue",xlab="Bønnesort",ylab="Avling") plot(BLOCK,YIELD,col="green",xlab="Blokk",ylab="Avling")** 

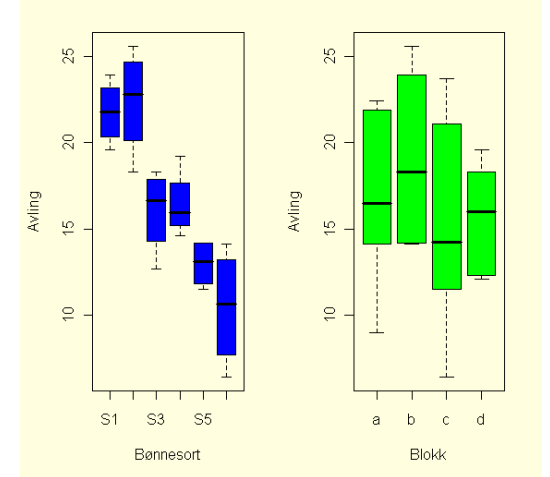

### **#ANOVA-tabell**

### **summary(aov(YIELD~BEAN+BLOCK))**  summary(aov(YIELD~BEAN+BLOCK)) Df Sum Sq Mean Sq F value Pr(>F) BEAN 5 444.43 88.89 23.4757 1.341e-06 \*\*\* BLOCK 3 52.89 17.63 4.6567 0.01713 \* Residuals **#Lineær modell** 15 56.79 3. **model<-lm(YIELD~BEAN+BLOCK) summary(model)**  Call:  $lm(formula = YIELD ~ BERN + BLOCK)$ Residuals: Min 1Q Median 3Q Max -3.1167 -1.1729 0.2333 0.8375 2.8083 Coefficients: Estimate Std. Error t value Pr(>|t|) (Intercept) 21.792 1.192 18.288 1.15e-11 \*\*\* BEANS2 0.625 1.376 0.454 0.65616 BEANS3 -5.675 1.376 -4.125 0.00090 \*\*\* BEANS4 -5.325 1.376 -3.870 0.00151 \*\* BEANS5 -8.775 1.376 -6.378 1.24e-05 \*\*\* BEANS6 -11.300 1.376 -8.213 6.22e-07 \*\*\* BLOCKb 2.350 1.123 2.092 0.05388 . BLOCKc -1.517 1.123 -1.350 0.19703 BLOCKd -1.000 1.123 -0.890 0.38745 --- Signif. codes: 0 '\*\*\*' 0.001 '\*\*' 0.01 '\*' 0.05 '.' 0.1 ' ' 1 Residual standard error: 1.946 on 15 degrees of freedom Multiple R-Squared: 0.8975, Adjusted R-squared: 0.8428

F-statistic: 16.42 on 8 and 15 DF, p-value: 4.047e-06

**model2<-lm(YIELD~BEAN) summary(model2)** 

Call:  $lm(formula = YIELD ~ PERN)$ Residuals: Min 1Q Median 3Q Max  $-4.075 -1.456 -0.250$  1.456 3.650 Coefficients: Estimate Std. Error t value Pr( $>|t|$ )<br>21.750 1.234 17.621 8.47e-13 \*\*\* (Intercept) 21.750 1.234 17.621 8.47e-13<br>BEANS2 0.625 1.746 0.358 0.72447 BEANS2 0.625 1.746 0.358 0.72447 BEANS3 -5.675 1.746 -3.251 0.00443 \*\* BEANS4 -5.325 1.746 -3.051 0.00688 \*\*<br>BEANS5 -8.775 1.746 -5.027 8.76e-05 \*\* BEANS5 -8.775 1.746 -5.027 8.76e-05 \*\*\*<br>BEANS6 -11.300 1.746 -6.474 4.34e-06 \*\*\*  $1.746 -6.474$  4.34e-06 \*\*\* --- Signif. codes: 0 '\*\*\*' 0.001 '\*\*' 0.01 '\*' 0.05 '.' 0.1 ' ' 1

Residual standard error: 2.469 on 18 degrees of freedom Multiple R-Squared: 0.802, Adjusted R-squared: 0.7471 F-statistic: 14.59 on 5 and 18 DF, p-value: 8.579e-06

Hvis man sammenligner dette med middeltallene ser man hvordan estimatene i modellen kommer fram: **tapply(YIELD,BEAN,mean)** 

 S1 S2 S3 S4 S5 S6 21.750 22.375 16.075 16.425 12.975 10.450

#### **anova(model,model2,test="F")**

Analysis of Variance Table

Model 1: YIELD ~ BEAN + BLOCK Model 2: YIELD ~ BEAN Res.Df RSS Df Sum of Sq F Pr(>F) 1 15 56.795 2 18 109.690 -3 -52.895 4.6567 0.01713 \* --- Signif. codes: 0 '\*\*\*' 0.001 '\*\*' 0.01 '\*' 0.05 '.' 0.1 ' ' 1

## Modell:

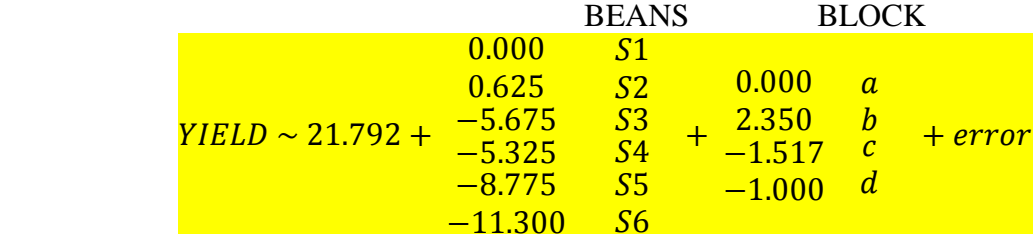

BLOCKa og BEAN S1 er brukt som referanse (settes alfabetisk) og settes lik 0.

<span id="page-46-0"></span>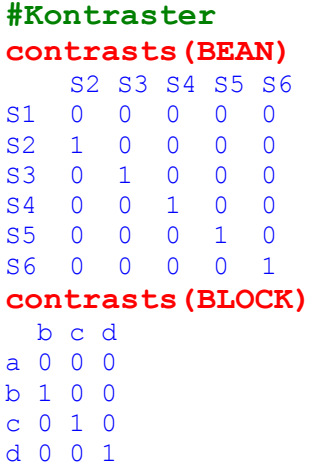

En lineær modell betyr ikke nødvendigvis en rettlinjet sammenheng mellom responsvariabel og avhengig variabel. Noen modeller er ikke-linære og kan bli linearisert ved transformering. "Fixed factors" er vanligvis krysset, dvs. alle kombinasjoner er representert, mens "random factors" er ofte nestet.

Se: Splitplotdesign og ANCOVA.

## **Oppgave 4 Tellinger**

*Eksperiment*: Du skal utføre et feltforsøk for å teste hvordan forskjellige stammer av bygg (*Hordeum vulgare*) er resistent mot meldugg (*Erysiphe graminis*) under forskjellige vannforhold. Det er fem stammer (STRAIN) bygg som sammenlignes under fire forskjellige vanningsregimer (WATER). For hver behandling plukkes det tilfeldig ut 6 blader hvor antall flekker med soppinfeksjon (SPOTS) telles. Er det signifikant forskjell mellom stammene når det gjelder resistens (toleranse) for soppsykdommen meldugg ? WATER og STRAIN er kategoriske variable. Når det gjelder telling av hendelser eller objekter som skjer tilfeldig i tid eller rom bør man straks tenke på Poisson-fordeling. Datasett fra: Grafen, A. & Hails, R.: *Modern statistics for the life sciences*. Oxford University Press 2003

## **Modell: SPOTS~WATER + STRAIN**

```
oppg4<-
read.table("http://www.mn.uio.no/bio/tjenester/kunnskap/plantefys/matematik
k/oppg4.txt",header=T) 
eller: 
oppg4<-read.table("//platon/bio-kurs/bio2150/R/oppg4.txt",header=T) 
attach(oppg4) 
names(oppg4) 
[1] "WATER" "STRA
IN" "SPOTS" 
summary(oppg4) 
WATER STRAIN SPOTS 
 W1:5 S1:4 Min. : 5.0 
 W2:5 S2:4 1st Qu.: 5.0
```
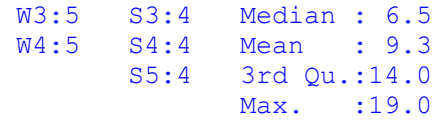

## **oppg4[1:6,]**

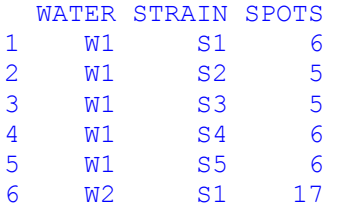

```
par(mfrow=c(1,2),bg="lightyellow") 
plot(STRAIN,SPOTS,col="red",xlab="Strain",ylab="antall 
flekker") 
plot(WATER,SPOTS,col="blue",xlab="Vann",ylab="Antall flekker")
```
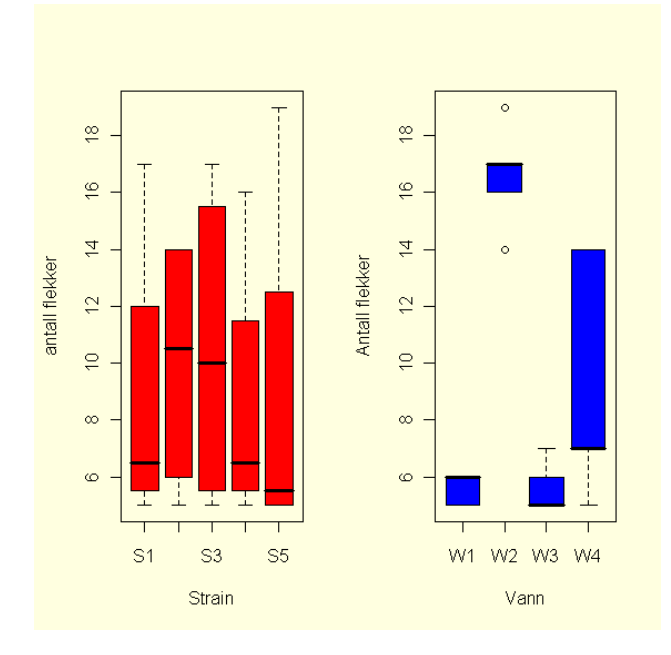

## **#ANOVA-tabell summary(aov(SPOTS~WATER+STRAIN))**

Df Sum Sq Mean Sq F value Pr(>F) WATER 3 403.40 134.47 20.6607 4.955e-05 \*\*\* STRAIN 4 12.70 3.18 0.4878 0.7448<br>Residuals 12 78.10 6.51 Residuals 12 78.10 --- Signif. codes: 0 '\*\*\*' 0.001 '\*\*' 0.01 '\*' 0.05 '.' 0.1 ' ' 1

Vi lager en matrise med navn flekker og setter inn verdiene for spots:

**flekker< matrix(c(6,17,5,7,5,14,7,14,5,17,6,14,6,16,5,7,6,19,5,5),nrow=4) flekker** 

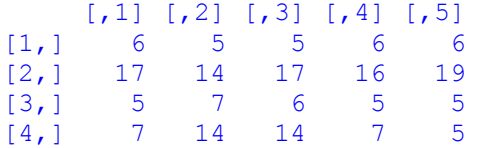

## <span id="page-48-0"></span>**#Kjikvadrattest chisq.test(flekker)**

Pearson's Chi-squared test

data: flekker  $X$ -squared = 7.8323, df = 12, p-value = 0.7981

## **#kritiske verdi**

**qchisq(0.95,1)**  [1] 3.841459

# **Appendiks oppgave 4**

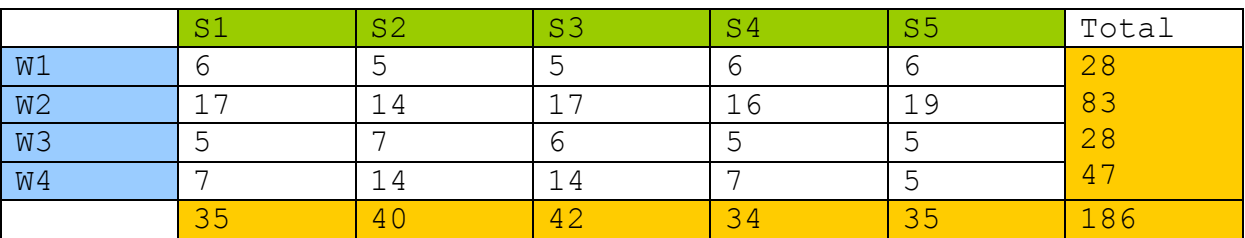

Vi ser på de tilsvarende kontingenstabellene:

Kontingenstabellen for melduggresistens i bygg

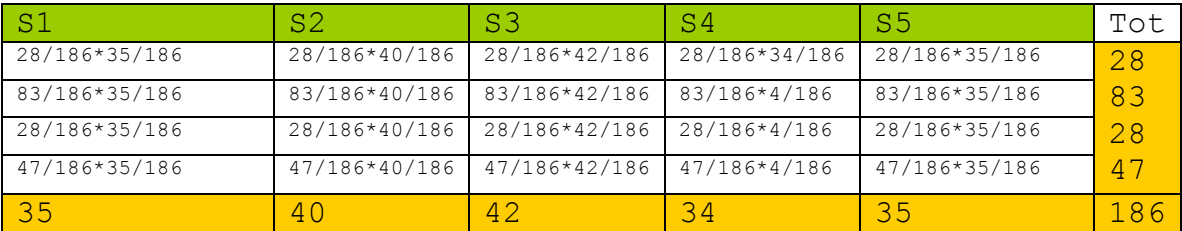

Sannsynligheten for kombinasjonene

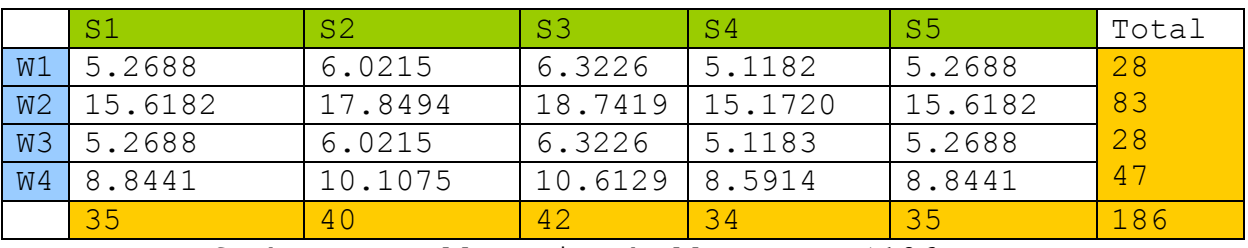

Forventet frekvens. Tallene i tabellen over \*186

I GLM kan man spesifisere forskjellige error-strukturer for eksempel **family=poisson** eller family = binomial. Linkfunksjone relaterer middelverdien til responsvariabel til dens linære prediktor. Hvis man spesifiserer family settes følgende linkfunksjoner automatisk:

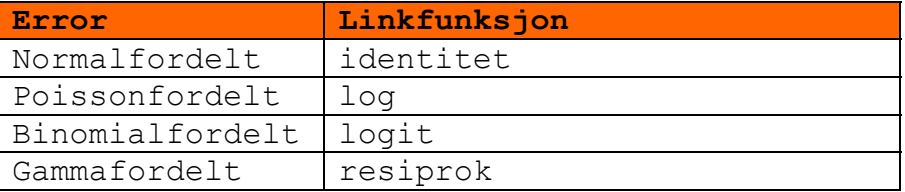

I generelle additive modeller (gam) bruker man glattingsfunksjon s(), som egentlig er "splines".

```
Modell med interaksjon:
```

```
model<-glm(SPOTS~WATER*STRAIN,poisson) 
summary(model) 
Modell uten interaksjon: 
model2<-glm(SPOTS~WATER+STRAIN,poisson) 
summary(model2) 
model3<-glm(SPOTS~WATER,poisson) 
summary(model3)
```
 $C<sub>a</sub>11$ .  $qlm(formula = SPOTS ~ wATER, family = poisson)$ 

Deviance Residuals: Min 1Q Median 3Q Max -1.57711 -0.25829 -0.02519 0.16708 1.39776

```
Coefficients:
```

```
 Estimate Std. Error z value Pr(>|z|) 
(Intercept) 1.723e+00 1.890e-01 9.116 < 2e-16 *** 
WATERW2 1.087e+00 2.185e-01 4.972 6.62e-07 *** 
WATERW3 -1.233e-16 2.673e-01 -4.62e-16 1.0000
WATERW4 5.179e-01 2.387e-01 2.170 0.0300 * 
--- 
Signif. codes: 0 '***' 0.001 '**' 0.01 '*' 0.05 '.' 0.1 ' ' 1 
(Dispersion parameter for poisson family taken to be 1) 
    Null deviance: 49.6844 on 19 degrees of freedom 
Residual deviance: 9.3124 on 16 degrees of freedom 
AIC: 96.489 
Number of Fisher Scoring iterations: 4 
Test om model2 er signifikant forskjellig fra model3: 
anova(model2,model3,test="Chi") 
Analysis of Deviance Table 
Model 1: SPOTS ~ WATER + WATER:STRAIN 
Model 2: SPOTS \sim WATER
  Resid. Df Resid. Dev Df Deviance P(>|Chi|)
```

```
\begin{array}{cc} 1 & 0 & -5.329e-15 \\ 2 & 16 & 9.3124 \end{array}2 16 9.3124 -16 -9.3124 0.9000
```

```
par(mfrow=c(2,2)) 
plot(model3)
```
**#ANOVA-tabell** 

```
model<-aov(SPOTS~WATER+STRAIN) 
summary(model) 
         Df Sum Sq Mean Sq F value Pr(>F)
WATER 3 403.40 134.47 20.6607 4.955e-05 ***
STRAIN 4 12.70 3.18 0.4878 0.7448 
Residuals 12 78.10 6.51 
--- 
Signif. codes: 0 '***' 0.001 '**' 0.01 '*' 0.05 '.' 0.1 ' ' 1 
Tar kvadratroten av SPOTS: 
SQRTSP<-c(sqrt(SPOTS)) 
model4<-glm(SQRTSP~WATER+STRAIN) 
summary(model4) 
par(mfrow=c(2,2)) 
plot(model4) 
Vi kan prediktere forventede verdier. Funksjonen 
type="response" gjør at man ikke behøver å 
tilbaketransformere. 
yv<-predict(model2,type="response") 
yv 
 1 2 3 4 5 6 7 8 
 5.268817 6.021505 6.322581 5.118280 5.268817 15.618280 17.849462 18.741935 
 9 10 11 12 13 14 15 16 
15.172043 15.618280 5.268817 6.021505 6.322581 5.118280 5.268817 8.844086 
 17 18 19 20 
10.107527 10.612903 8.591398 8.844086
```
Dette ser man er omtrent tallene i tabellen vist foran.

## **Oppgave 5: Ikke-lineær regresjon**

Datasettet Puromycin inneholder reaksjonshastighet (rate, cpm/min) for en enzymreaksjon versus substratkonsentrasjon (conc, ppm) i celler med eller uten behandling med puromycin (state, treated/untreated). Vm er maksimal reaksjonshastighet, Km er substratkonsentrasjonen ved halvparten av maksimal reaksjonshastighet. **library(datasets) data(Puromycin) attach(Puromycin) names(Puromycin) Puromycin ?Puromycin #Michaelis-Menten modell par(bg="lightyellow") #ikke-lineær modell mm1 for "treated" mm1<-nls(rate~Vm\*conc/(Km+conc),data=Puromycin, subset=state=="treated",start=c(Vm=200,Km=0.05)) #ikke-lineær modell mm1 for "untreated"** 

```
mm2<-nls(rate~Vm*conc/(Km + 
conc),data=Puromycin,subset=state=="untreated", 
start=c(Vm=160,Km=0.05)) 
plot(conc[state=="treated"],rate[state=="treated"], 
ylim=c(0,220),pch=2,col=2,cex=1.5, 
xlab="Substratkonsentrajon(ppm)", 
ylab=" Reaksjonshastighet (cpm/min)",main="Michaelis-Menten") 
points(conc[state=="untreated"],rate[state=="untreated"],col=3
,pch=3,cex=1.5) 
#plotter predikterte linjer ifølge modellene 
x2<-seq(0,1.2,0.01) 
ym<-predict(mm1,list(conc=x2)) 
lines(x2,ym,col=2,lwd=3) 
ym2<-predict(mm2,list(conc=x2)) 
lines(x2,ym2,col=3,lwd=3) 
legend(0.7,80,levels(Puromycin$state),col=2:3,lty=1,pch=2:3)
```
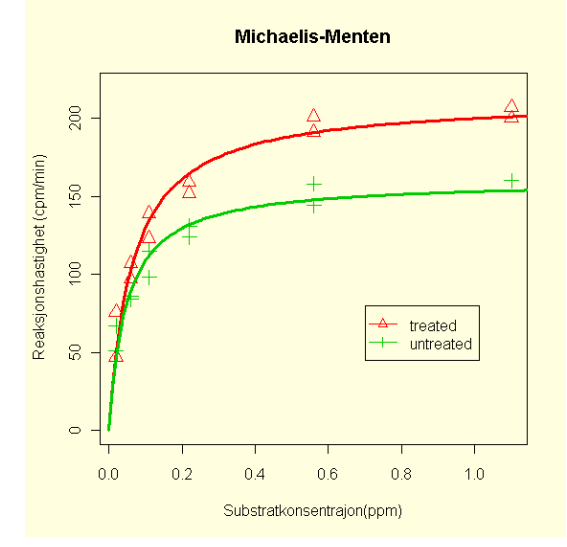

```
#eller via den selvstyrende funksjonen SSmicmen 
#ikke-lineær regresjon selvstartende funksjon 
plot(conc[state=="treated"],rate[state=="treated"],ylim=c(0,22
0),col=2,cex=1.5, 
xlab="Substratkonsentrajon(ppm)", ylab=" Reaksjonshastighet 
(cpm/min)", 
main="SSmicmen") 
#modell1 
mod1<-
nls(rate~SSmicmen(conc,Vm,K),data=Puromycin,subset=state=="tre
ated") 
summary(mod1) 
x2<-seq(0,1.2,0.01) 
y3<-predict(mod1,list(conc=x2)) 
lines(x2,y3,col=2,lwd=3) 
points(conc[state=="untreated"],rate[state=="untreated"],col=3
,pch=4,cex=1.5) 
#modell2
```

```
mod2<-
nls(rate~SSmicmen(conc,Vm,K),data=Puromycin,subset=state=="unt
reated") 
summary(mod2) 
y4<-predict(mod2,list(conc=x2)) 
lines(x2,y4,col=3,lwd=3)
```
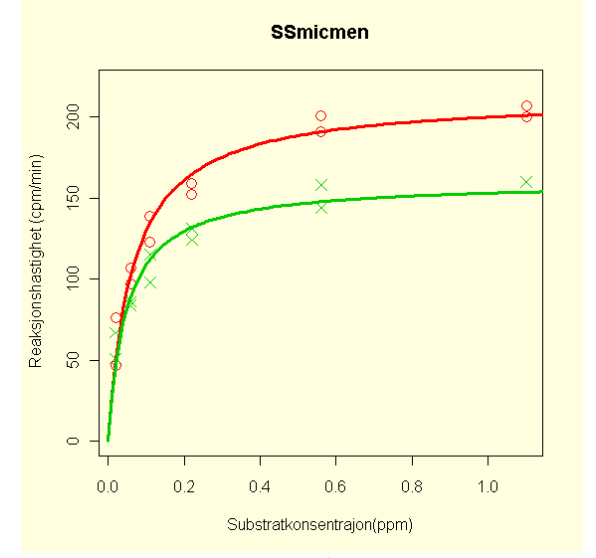

```
Formula: rate ~ SSmicmen(conc, Vm, K)
```
Parameters: Estimate Std. Error t value Pr(>|t|) Vm  $1.603e+02$  6.480e+00 24.734 1.38e-09 \*\*\*<br>K 4.771e-02 7.782e-03 6.131 0.000173 \*\*\*  $K$  4.771e-02 7.782e-03 --- Signif. codes: 0 '\*\*\*' 0.001 '\*\*' 0.01 '\*' 0.05 '.' 0.1 ' ' 1 Residual standard error: 9.773 on 9 degrees of freedom Number of iterations to convergence: 5 Achieved convergence tolerance: 3.942e-06

Eksempler på andre selvstartende funksjoner: **SSasymp**: asymptotisk regresjonsmodell **SSbiexp**: bieksponensiell modell **SSfpl**: fire parameters logistisk modell **SSfol**: første ordens kompartmentmodell **SSgompertz**: Gompertz vekstmodell **SSlogis**: logistisk regresjon **SSweibull**: Weibull vekstmodell

# **Oppgave 6: Tidsserieanalyse av klimadata fra Blindern**

*Observasjonsstudium:* I dag mener man at observerte klimaendringer skyldes antropogene utslipp av karbondioksid  $(CO<sub>2</sub>)$  fra forbrenning av fossilt brensel, metan  $(CH<sub>4</sub>)$  fra landbruk og petroleumsindustri, lystgass (N<sub>2</sub>O) fra

```
mineralgjødsel og andre utslipp av drivhusgasser. Du har fått 
i oppgave å gå igjennom klimadata fra Blindern fra 1937-2009 
for å undersøke om man kan observere en trend i klima. 
Datasettet inneholder månedlig minimums-, maksimums- og 
middeltemperatur samt millimeter nedbør. Datasettet er ikke 
helt komplett for desember 2009. 
Laster inn datasettet 
oppg6<-
read.table("http://www.mn.uio.no/bio/tjenester/kunnskap/plantefys/matematik
k/18700ny2.txt",header=T) 
eller: 
oppg6<-read.table("//platon/bio-kurs/bio2150/R/18700ny2.txt 
",header=T) 
attach(oppg6) 
names(oppg6) 
  [1] "AAR" "MINT" "MDLT" "MAXT" "MM" 
#Boksplot for temperatur og nedbør 
mintemp<-ts(MINT,start=c(1937,1),frequency=12) 
makstemp<-ts(MAXT,start=c(1937,1),frequency=12) 
middeltemp<-ts(MDLT,start=c(1937,1),frequency=12) 
millimeter<-ts(MM,start=c(1937,1),frequency=12) 
par(mfrow=c(2,2),bg="lightyellow") 
boxplot(split(mintemp,cycle(mintemp)),col="blue",names=month.a
bb,main="Mintemp 1937-2009") 
boxplot(split(makstemp,cycle(makstemp)),col="red",names=month.
abb,main="Makstemp 1937-2009") 
boxplot(split(middeltemp,cycle(middeltemp)),col="green",names=
month.abb,main="Middelt 1937-2009") 
boxplot(split(millimeter,cycle(millimeter)),col="cyan",names=m
onth.abb,main="mm 1937-2009")
```
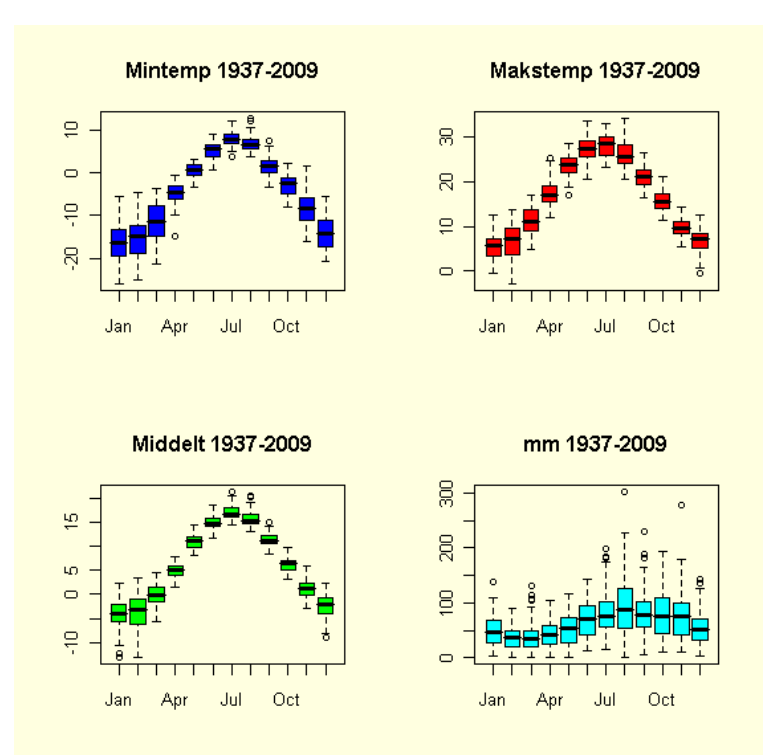

## **ts.plot(mintemp,col="blue",main="MINTEMP") ts.plot(makstemp,col="red",main="MAXTEMP") ts.plot(middeltemp,col="green",main="MIDDELTEMP") ts.plot(millimeter,col="cyan",main="mm NEDBØR")**

**MINTEMP** 

**MAXTEMP** 

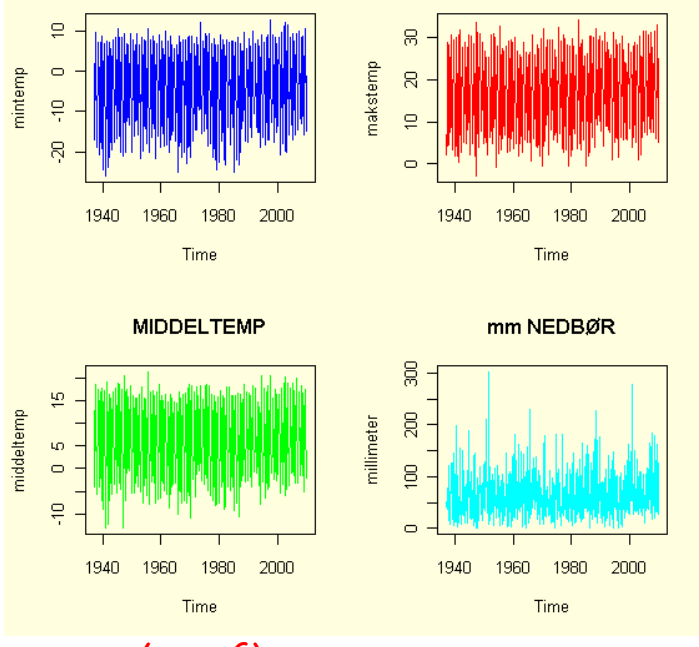

### **summary(oppg6)**

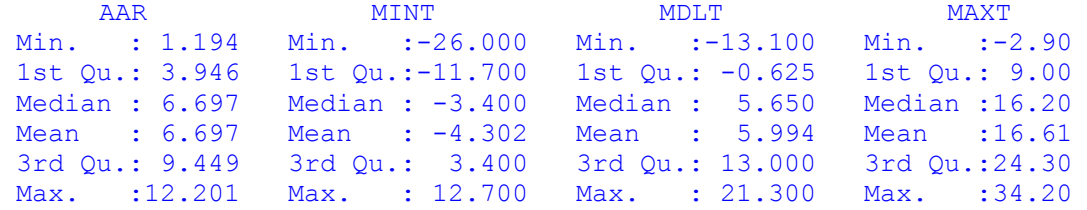

 MM Min. : 0.00 1st Qu.: 34.00 Median : 57.95 Mean : 63.72 3rd Qu.: 84.20 Max. : 303.00

```
#Minimumstemperatur 
index<-1:876 
TID<-index/12 
par(bg="lightyellow") 
plot(TID,MINT,col="blue",main="Minimumstemperatur 1937 - 
2009") 
model<-lm(MINT~TID) 
abline(model,col="red",lwd=3)
```
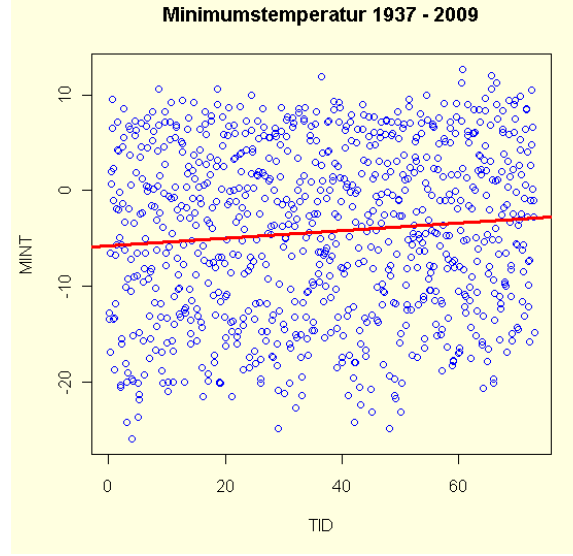

```
summary(model)
```

```
Call: 
lm(formula = MINT ~~\sim ~TID)Residuals: 
     Min 1Q Median 3Q Max<br>0.586 -7.5691 0.7808 7.6272 16.2002
-21.0586 -7.5691Coefficients: 
               Estimate Std. Error t value Pr(>|t|) 
(Intercept) -5.74919 0.60071 -9.571 < 2e-16 ***<br>TID 0.03961 0.01424 2.781 0.00553 **
TID 0.03961 0.01424 2.781 0.00553 **
--- 
Signif. codes: 0 '***' 0.001 '**' 0.01 '*' 0.05 '.' 0.1 ' ' 1
```

```
Residual standard error: 8.882 on 874 degrees of freedom 
Multiple R-squared: 0.008774, Adjusted R-squared: 0.00764 
F-statistic: 7.736 on 1 and 874 DF, p-value: 0.005529
```
Nullhypotesen forkastes, det har skjedd en økning i minimumstemperaturen på Blindern I perioden 1937-2009:

#### **#Trendanalyse**

## **minimum<-stl(mintemp,"period") plot(minimum,col="blue",main="Trendanalyse minimumstemp 1937-2009")**

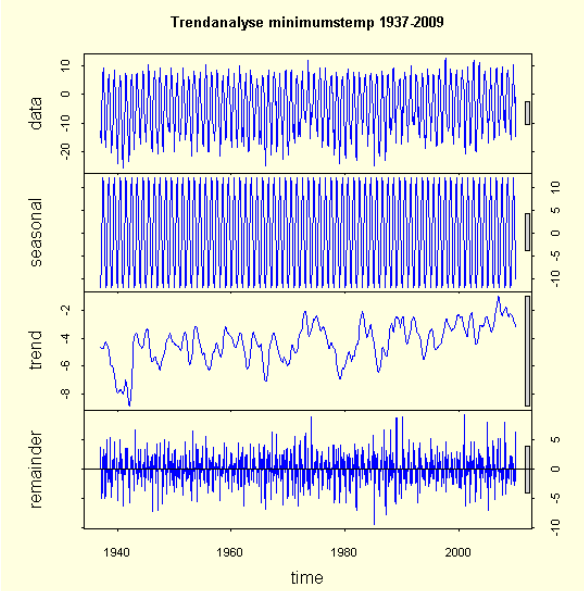

## **#Autokorrelasjon for studier av periodisitet acf(MINT,col="blue", main="Autokorrelasjon minimumstemperatur")**

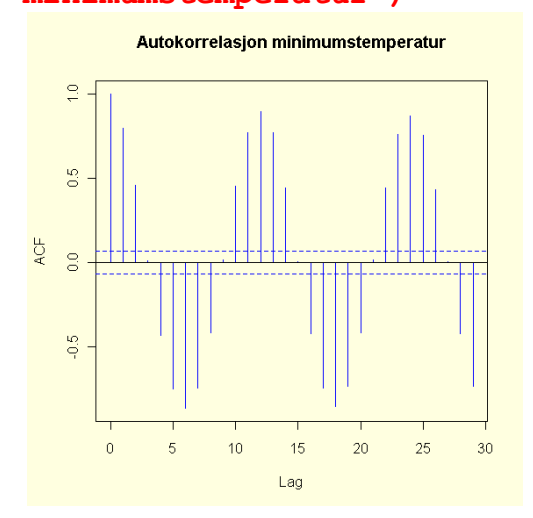

Tilsvarende for maksimumstemperatur, minimumstemperatur, og millimeter nedbør:

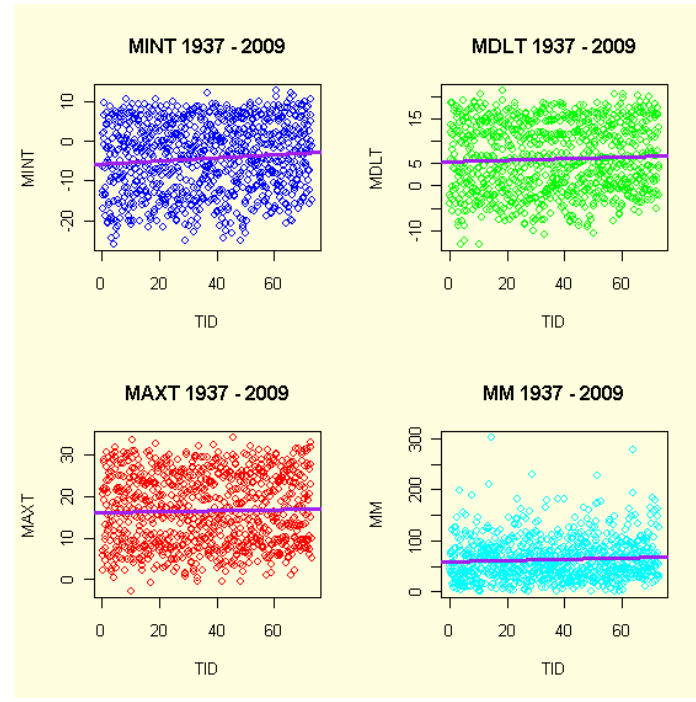

Det har ikke skjedd noen signifikant endring i middeltemperatur (p= 0.120) og maksimumstempertur (p= 0.333) i perioden. Nullhypotesen forkastes, det har skjedd en økning i minimumstemperaturen på Blindern i perioden 1937-2009 (0.00553). For nedbør en svak økning (p= 0.0376)

Litteratur:

Crawley, M.J.: *The R book* John Wiley & Sons, Ltd. 2007.

Dahlgaard, P.: *Introductory statistics with R*. 2e. Springer 2008.

Grafen, A. & Hails, R.: *Modern statistics for the life sciences*. Oxford University Press 2003.

Whitlock, M.C. & Schluter, D.: *The analysis of biological data*. Roberts and Company publ. 2009.